# **Levenhuk 40L/50L/D50L**

User Manual Návod k použití Bedienungsanleitung Instrukcja obsługi Инструкция по эксплуатации Посібник користувача

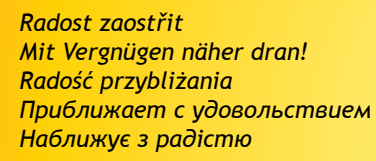

teventruk<sup>o</sup>

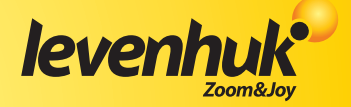

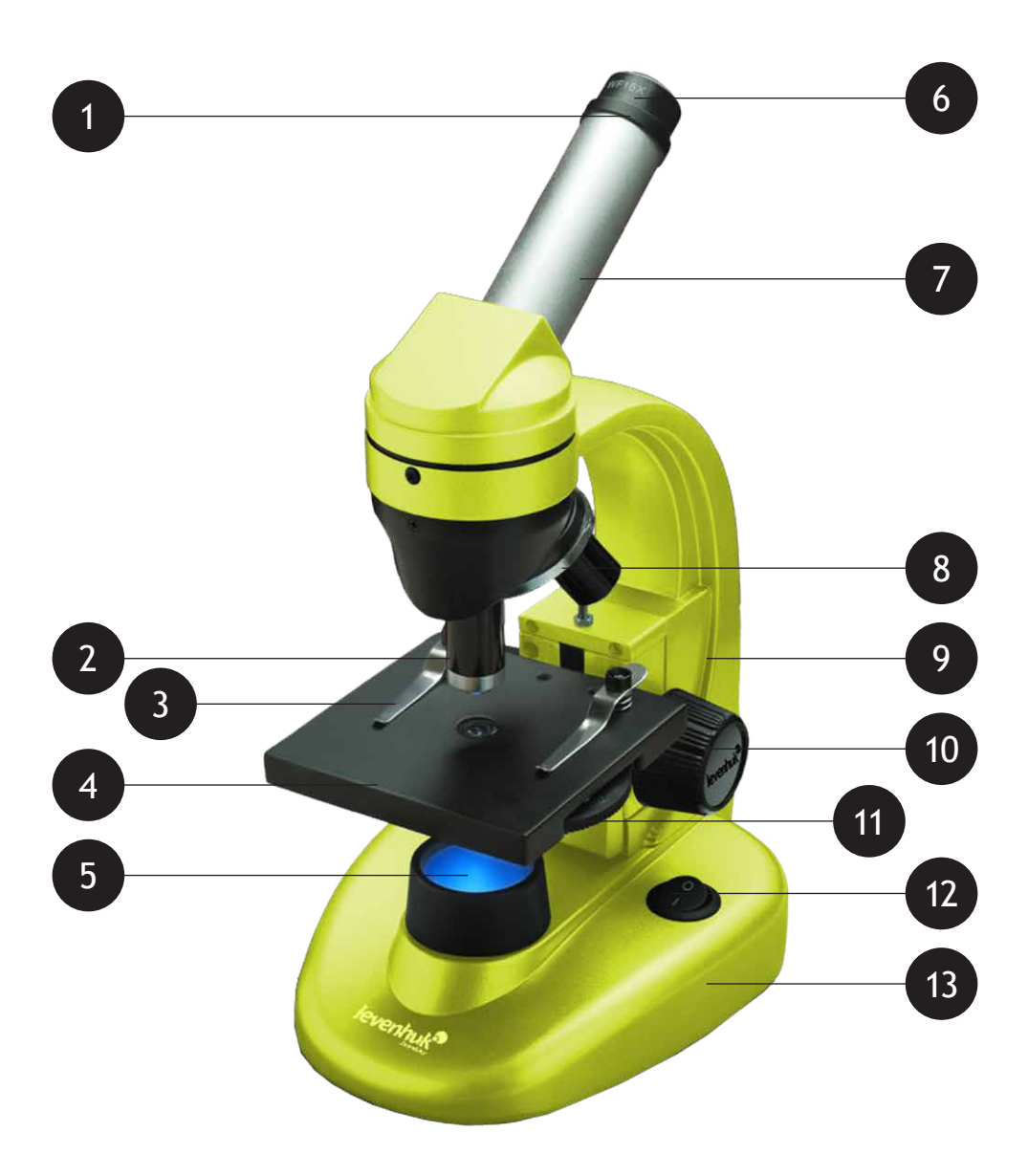

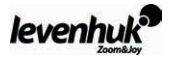

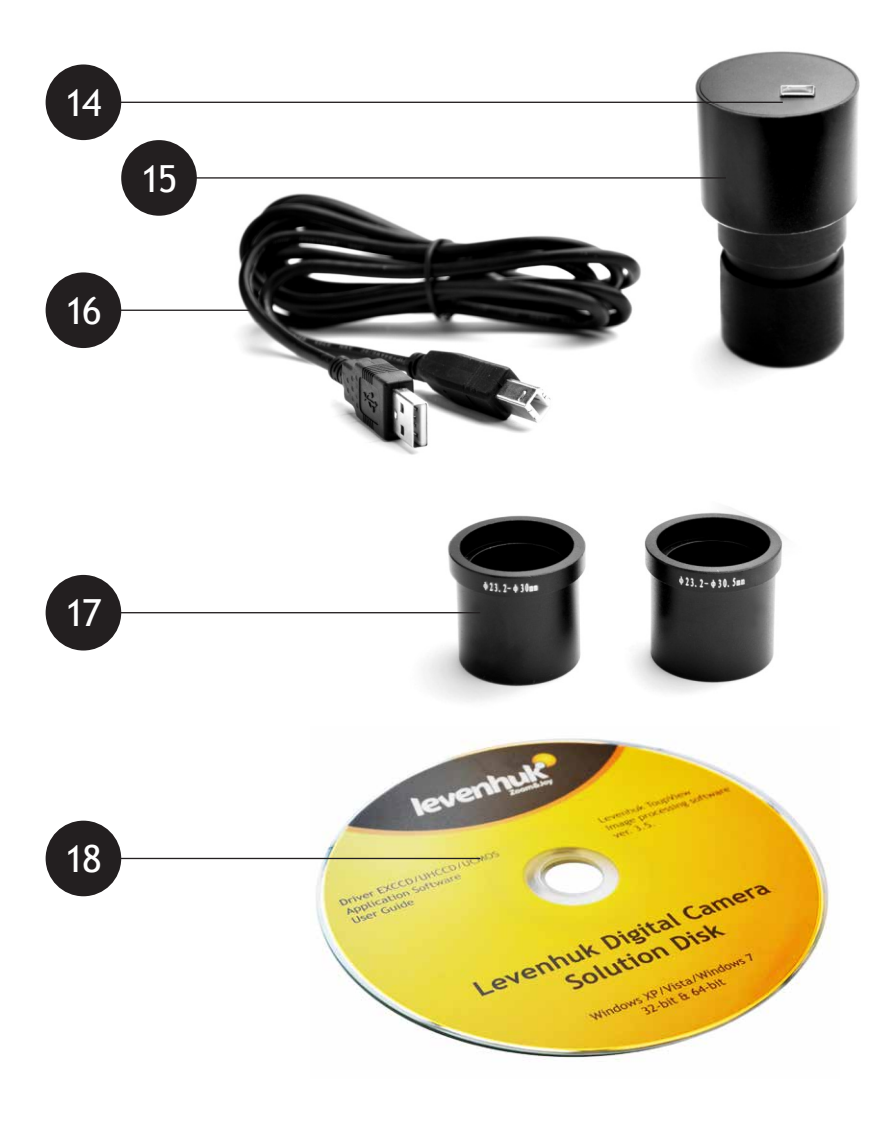

levenhuk<sup>9</sup>

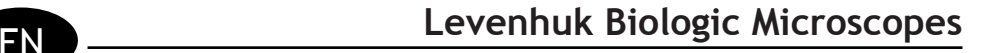

# **General Information**

The microscope is safe for health, life and property of the consumer and the environment when properly used; the microscope meets the requirements of international standards. The microscope is designed for observing transparent objects in the transmitted and reflected light using the bright field method, for biological use and teaching demonstrations.

Levenhuk DEM200 digital camera was exclusively designed for use with this microscope. It allows transfer of the precise image of the observed object to your PC display. Levenhuk ToupView software is included in the package; it allows viewing and editing of the received images.

#### **Specification**

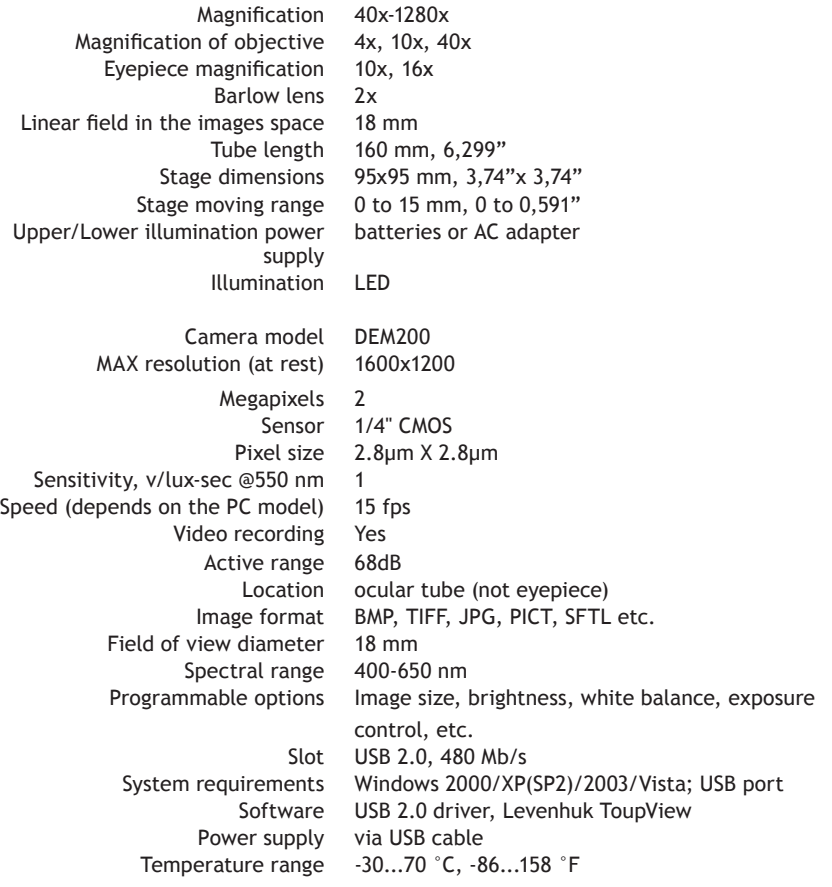

#### **Legend**

**1** Barlow lens <sup>2</sup> Objectives <sup>3</sup> Slide holders <sup>2</sup> Stage <sup>5</sup> Lower illumination <sup>6</sup> Eyepiece <sup>7</sup> Monocular nosepiece <sup>®</sup> Revolving head <sup>®</sup> Stand <sup>®</sup> Focusing knob <sup>®</sup> Diaphragm disk <sup>®</sup> ON/OFF button <sup>®</sup> Base stand  $\bigcirc$  USB port  $\bigcirc$  Digital camera  $\bigcirc$  USB cable  $\bigcirc$  Adapters  $\bigcirc$  Setup CD

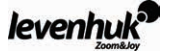

#### **Levenhuk 40L NG**

- Microscope unit with stage, revolving head for three objectives, focusing mechanism, condenser lens and illumination 1 Pc
	- Monocular nosepiece 1 Pc
	- Objectives: 4x, 10x and 40x 1 Pc each
		- Evepieces: 10x; 16x 1 Pc each
			- Barlow lens 1 Pc
		- Removable illumination 1 Pc
			- AC adapter 1 Pc
			- Carrying case 1 Pc
	- User manual and warranty slip 1 Pc each

#### **Levenhuk 50L NG**

In addition to Levenhuk 40L NG: Levenhuk K50 experiments kit:

- Prepared slides 5 Pcs
	- Clean slides 5 Pcs
- Flasks: with pitch, sea salt, yeast, brine shrimp 1 Pc each
	- Brine shrimp hatchery 1 Pc
		- Microtome 1 Pc
			- Forceps 1 Pc
- "Attractive microscope. Scrutinizing the microcosm" user guide 1 Pc

#### **Levenhuk D50L NG**

In addition to Levenhuk 50L NG: Levenhuk DEM200 digital camera:

- Digital camera 1 Pc
	- USB cable 1 Pc
- 2 adapters for different microscopes 1 Pc
- SETUP CD Levenhuk ToupView (auto setup guide, drivers, software for image visualization, fixation and processing) 1 Pc

#### **Modules description and usage**

Focusing mechanism located on the stand allows vertical movement of the stage. The stage is moved by focusing knob. The total focusing value is at least 15 mm.

Slide holders are fixed on the stage surface. Diaphragm disk is attached to the lower part of the stage. Revolving head holds the objectives; the objectives can be replaced by rotating the ring until it reaches the fixed position.

The objectives included in the package are designed for tube length 160 mm. Objectives:

Linear magnification Numerical aperture

4 0,1 10 0,25 40 0,65

The 40x objective is equipped with a spring casing, which protects the frontal lens from contacting the specimen during the focus adjusting.

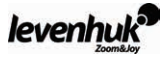

#### **Using the microscope**

#### **Unpacking and getting started**

- Unpack the microscope.
- Make sure all the parts are present.
- Move the stage to the lowermost position using the focusing knob.
- • Press the ON/OFF button located on the back side of the microscope base next to the power cord to turn the microscope on.

#### **Focusing**

- Place an object on the stage and fix it with the slide holders.
- Rotating the revolving head, switch magnification to the 4x objective.
- Move the object to fix its thickest part exactly under the objective.
- Rotate the focusing knob to raise the stage until the objective is close to the specimen; keep checking the distance between the objective and the object to avoid their contact.
- Look through the evepiece installed in the monocular head and lower the stage slowly rotating the focusing knob until you see the object image.

Such adjustment protects the frontal lens from contacting the object when you use objectives of other magnifications; though, slight refocusing might be required.

#### **Selecting the objective**

We recommend that you start your observations with the lowest power objective; it helps to select a segment for the detailed research. Once the segment is selected, you should center its image in the microscope's field of view. This operation should be performed as precisely as possible, otherwise the required segment might fail to appear in the field of view of the higher power objectives.

#### **Camera**

The digital camera was exclusively designed for use with this microscope.

The object image can be transferred to your PC display in its actual colors and stored in the PC memory.

Levenhuk ToupView software is included in the package; it allows viewing and editing of the received images. Supported file formats: \*.bmp, \*.jpg, \*.jpeg, \*.png, \*.tif, \*.tiff, \*.gif, \*.psd, \*.ico, \*.emf, etc.

The USB cable is used as camera power supply and for connection with PC.

Compatible OS: Windows 2000/XP/2003/Vista.

#### **Maintenance and care**

- The microscope is designed for use in macroclimatic conditions with temperate or frigid climate, in the laboratories at temperatures from 10 to 35 °C (50 to 95 °F) and the relative air humidity up to 80% at 25 °C (77 °F).
- The room should be free from dust, acid or alkali vapors, evaporations of other active substances.
- The microscope should be used in the room protected from shocks or vibrations.
- High temperatures and humidity may cause formation of mold or moisture condensation on the optical and mechanical parts of the microscope, which can negatively affect its operation.
- When not in use the microscope should be covered with a special case.
- The microscope is designed for use in macroclimatic conditions with temperate or frigid climate, in the laboratories at temperatures from 10 to 35 °C (50 to 95 °F) and the relative air humidity up to 80% at 25 °C (77 °F).

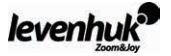

- The room should be free from dust, acid or alkali vapors, evaporations of other active substances.
- The microscope should be used in the room protected from shocks or vibrations.
- High temperatures and humidity may cause formation of mold or moisture condensation on the optical and mechanical parts of the microscope, which can negatively affect its operation.
- When not in use the microscope should be covered with a special case.
- • Metallic parts should be kept clean. Special attention should be paid to maintaining cleanliness of the optics (especially objectives and eyepieces).
- To maintain the microscope, regularly remove dust off it, then clean it with a special Levenhuk cleaning cloth slightly moistened with Levenhuk cleaning spray, and afterwards wipe it with a dry soft clean tissue or cloth.
- $\bullet$  When dust is on the objective lens, which is deep in the casing, carefully wipe the lens with a clean Q-tip slightly moistened with ether or spirits mixture.
- If you noticed dust inside the objective or film on the inside of the lenses, you should send the objective for repair.
- The noncontact Levenhuk compressed air duster for optics ensures the best cleaning results; it removes dust and dirt with air blast.
- It is prohibited to disassemble objectives and eyepieces.
- • **Never look at the sources of bright light or laser through the microscope: it will cause DAMAGE TO YOUR EYES!**
- • **Do not disassemble the microscope or camera on your own.**
- • **Keep the microscope and camera away from condensation; do not use them in rainy weather.**
- • **Keep the microscope away from shock or excessive pressure.**
- • **Do not overtighten the locking screws.**
- • **Keep the microscope and camera away from hostile environment, home and car heaters, incandescent lamps or open flame.**
- • **When cleaning any optical surfaces, first blow dust or loose particles off the surface or wipe them off with a soft brush. Then wipe the lens with a soft clean tissue slightly moistened with spirits or ether.**
- • **Never touch the optical surfaces with your fingers.**

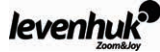

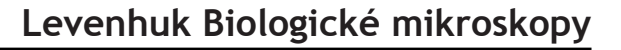

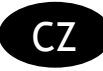

# **Obecné informace**

Při správném používání je mikroskop bezpečný z hlediska zdraví, života a majetku uživatele, životního prostředí a splňuje požadavky mezinárodních standardů. Mikroskop je určen k pozorování průhledných předmětů v procházejícím a odraženém světle (tzv. metoda světlého pole). Je určen k použití v biologii a ve výuce.

Digitální kamera Levenhuk DEM 130 byla speciálně navržena pro použití spolu s tímto mikroskopem. Umožňuje přenos přesného obrazu pozorovaného objektu na obrazovku počítače. Součástí balení je software Levenhuk ToupView, který umožňuje prohlížení a úpravy takto získaných obrázků.

#### **Technické parametry**

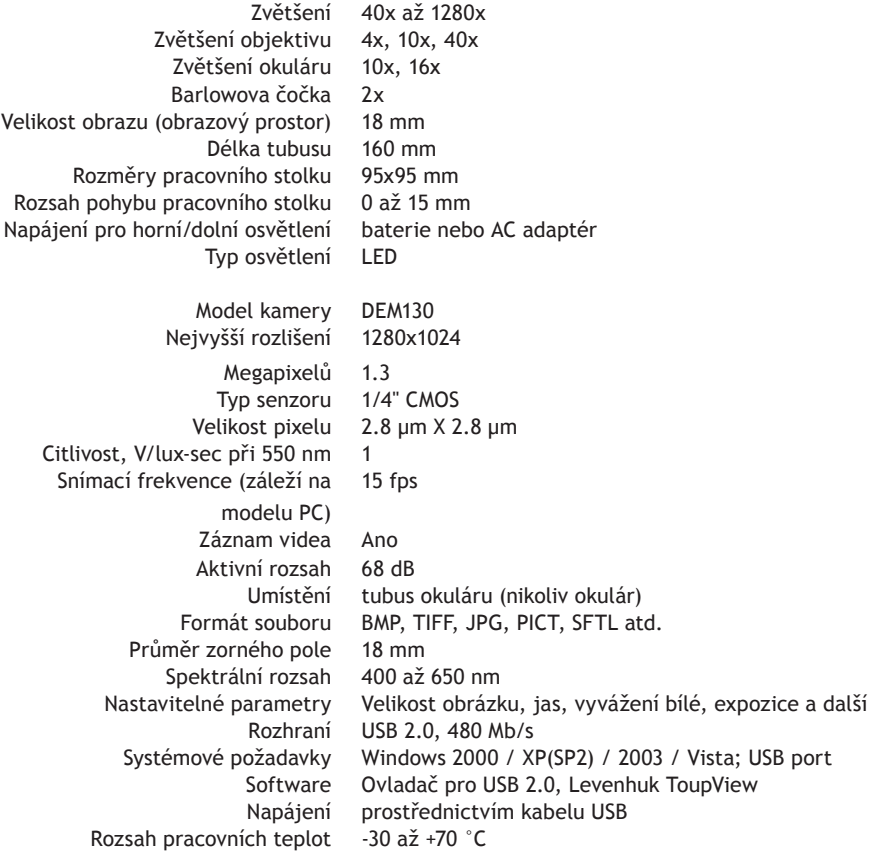

## **Legenda**

**1** Barlowova čočka 2 Objektivy <sup>3</sup> Svorky k uchycení preparátu 2 Pracovní stolek 5 Dolní osvětlení 6 Okulár <sup>6</sup> Monokulární hlavice <sup>6</sup> Revolverová hlavice <sup>6</sup> Rameno <sup>10</sup> Ostřící šroub <sup>1</sup>0 Otočný disk se clonami  $\Phi$  Tlačítko ON/OFF  $\bullet$  Podstavec  $\bullet$  Port USB  $\bullet$  Digitální kamera  $\bullet$  Kabel USB  $\bullet$  Adaptéry 18 CD se softwarem

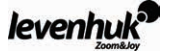

## **Levenhuk 40L NG**

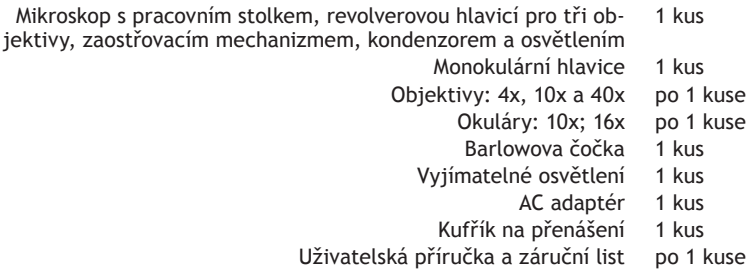

#### **Levenhuk 50L NG**

Příslušenství k Levenhuk 40L NG: experimentální sada Levenhuk K50:

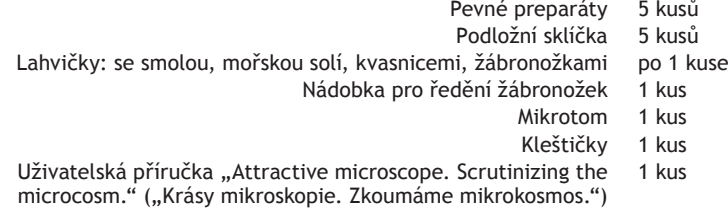

#### **Levenhuk D50L NG**

Příslušenství k Levenhuk 50L NG: digitální kamera Levenhuk DEM 130

- Digitální kamera 1 Pc
	- Kabel USB 1 Pc
- 2 adaptéry pro různé mikroskopy 1 Pc
- CD se softwarem Levenhuk ToupView (automatický instalační průvodce, ovladače, software pro vizualizaci, uchovávání a zpracování obrazu)  $1<sub>Pc</sub>$

# **Popis částí a jejich použití**

Zaostřovací mechanizmus, který se nachází na rameni, umožňuje vertikální pohyb pracovním stolkem. Stolkem se pohybuje pomocí ostřícího šroubu. Celkový rozsah pohybu je nejméně 15 mm.

Na horní straně pracovního stolku jsou svorky k uchycení preparátu, zespodu je k němu připevněn otočný disk se clonami.

Objektivy jsou umístěny v revolverové hlavici. Pro změnu objektivu otáčejte hlavicí tak dlouho, až se zafixuje v nové poloze.

Součástí balení jsou objektivy určené pro použití s tubusem délky 160 mm.

Objektivy:

Lineární zvětšení Numerická apertura 4 0,1 10 0,25 40 0,65

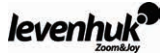

Objektiv 40x je vybaven krytem s pružinou, který chrání jeho přední čočku, aby se při zaostřování nedotkla preparátu.

## **Používání mikroskopu**

- **Rozbalení a zapnutí**
- Rozbalte mikroskop.
- • Ověřte, že nechybí žádná jeho část.
- Pomocí ostřícího šroubu umístěte pracovní stolek do nejnižší možné polohy.
- • Zapněte mikroskop stisknutím tlačítka ON/OFF, které se nachází na zadní straně podstavce mikroskopu v blízkosti napájecího kabelu.

# **Zaostřování**

- • Umístěte preparát na pracovní stolek a upevněte jej svorkami.
- • Otáčením revolverové hlavice nastavte zvětšení objektivu na 4x.
- Posuňte preparát tak, aby se jeho nejsilnější část nacházela přesně pod objektivem.
- • Otáčením ostřícího šroubu zvedejte pracovní stolek, až se objektiv přiblíží vzorku. Průběžně přito kontrolujte vzdálenost mezi objektivem a preparátem, abyste předešli jejich vzájemnému kontaktu.
- • Dívejte se skrz okulár (monokulární hlavice) a otáčením ostřícího šroubu posouvejte pracovní stolek pomalu dolů, až se objeví obraz preparátu.

Tímto postupem zajistíte, aby se při použití objektivů různých zvětšení čočka nedotkla preparátu. Může však být potřeba menší korekce zaostření.

# **Výběr objektivu**

Doporučujeme začít vaše pozorování objektivem s nejmenším zvětšením. Snáze si tak určíte oblast zájmu pro detailní zkoumání. Jakmile si zvolíte oblast zájmu, umístěte ji do středu zorného pole mikroskopu - snažte se to udělat co možná nejpřesněji, jinak se může stát, že se oblast zájmu při použití objektivu s větším zvětšením dostane mimo zorné pole.

## **Kamera**

Digitální kamera Levenhuk DEM 130 byla speciálně navržena pro použití spolu s tímto mikroskopem. Umožňuje přenést barevný obraz zkoumaného předmětu na obrazovku a uložit jej do paměti počítače. Součástí balení je software Levenhuk ToupView, který umožňuje prohlížení a úpravy takto získaných obrázků. Podporované formáty souborů jsou: \*.bmp, \*.jpg, \*.jpeg, \*.png, \*.tif, \*.tiff, \*.gif, \*.psd, \*.ico, \*.emf, a další.

Kabel USB slouží k propojení kamery s PC a zároveň jako zdroj napájení.

Kompatibilní s operačními systémy Windows 2000 / XP / 2003 / Vista.

# **Údržba a péče**

- • Mikroskop je navržen pro použití v podmínkách mírného nebo chladného klimatu a v laboratořích při teplotách 10 až 35 °C a při relativní vlhkosti maximálně 80 % při 25 °C.
- • Místnost by měla být prosta prachu, kyselých či zásaditých výparů a výparů jiných aktivních látek.
- • Mikroskop by měl být používán v místnosti chráněné proti otřesům a vibracím.
- Vysoká teplota a vlhkost mohou způsobit kondenzaci vodních par a vznik plísní na optických a mechanických prvcích, což může mít negativní dopad na fungování mikroskopu.
- • Kdykoliv se mikroskop nepoužívá, měl by být přikryt k tomu určeným krytem.
- • Kovové části by měly být udržovány čisté. Zvláštní péči je třeba věnovat udržování čistoty optiky (obzvláště objektivů a okulárů)

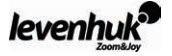

#### **Údržba a péče**

- • Pravidelnou údržbu mikroskopu provádějte odstraněním prachu, následně očištěním pomocí speciální čistící utěrky Levenhuk, kterou navlhčíte čistícím sprejem Levenhuk, a nakonec osušením mikroskopu čistým suchým ubrouskem nebo látkou.
- • Jestliže je prachem zašpiněna čočka objektivu, která je umístěna hluboko v krytu, opatrně čočku otřete čistou štětičkou napuštěnou éterem nebo lihem.
- • Pokud zjistíte prach uvnitř objektivu nebo na vnitřní straně jeho čoček, měli byste celý objektiv odeslat k opravě.
- • Nejlepšího vyčištění docílíte použitím bezkontaktní prachovky Levenhuk na optiku na bázi stlačeného vzduchu; prach odstraňuje proudem vzduchu.
- • Je zakázáno rozebírat objektivy nebo okuláry.
- • **Nikdy se skrz mikroskop nedívejte do zdroje jasného světla nebo laseru došlo by K POŠKOZENÍ VAŠEHO ZRAKU!**
- • **Nerozebírejte vlastními silami mikroskop ani kameru.**
- • **Mikroskop i kameru chraňte před kondenzací a nepoužívejte je za deštivého počasí.**
- • **Chraňte mikroskop před otřesy a nadměrným tlakem.**
- • **Neutahujte šrouby konstrukce příliš silně.**
- • **Mikroskop i kameru chraňte před agresivním prostředím; neumisťujte je v blízkosti topení (i v autě), žárovkových svítidel nebo otevřeného ohně.**
- • **Při čištění jakýchkoliv optických prvků nejprve sfoukněte prach nebo jiné částečky z jejich povrchu nebo je odstraňte měkkým kartáčkem. Poté čočky otřete měkkým, čistým hadříkem navlhčeným v lihu nebo éteru.**
- • **Nikdy se nedotýkejte optických elementů prsty.**

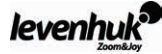

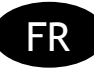

# **Remarques générales**

Le microscope ne pose aucun danger pour la santé, la vie et les biens de l'utilisateur ainsi que pour l'environnement, lorsqu'il est utilisé de manière appropriée. Le microscope répond aux critères des normes internationales. Le microscope est conçu pour l'observation d'objets transparents sous illumination par transmission et réflexion en utilisant la méthode du fond clair, dans le cadre d'une utilisation en biologie et de travaux pratiques.

La caméra numérique Levenhuk DEM 130 a été exclusivement conçue pour être utilisée avec ce microscope. Elle permet de transférer avec exactitude une image de l'objet observé vers votre écran d'ordinateur. Le logiciel Levenhuk ToupView est inclus avec la caméra, il permet la visualisation et l'édition des images reçues.

#### **Spécifications**

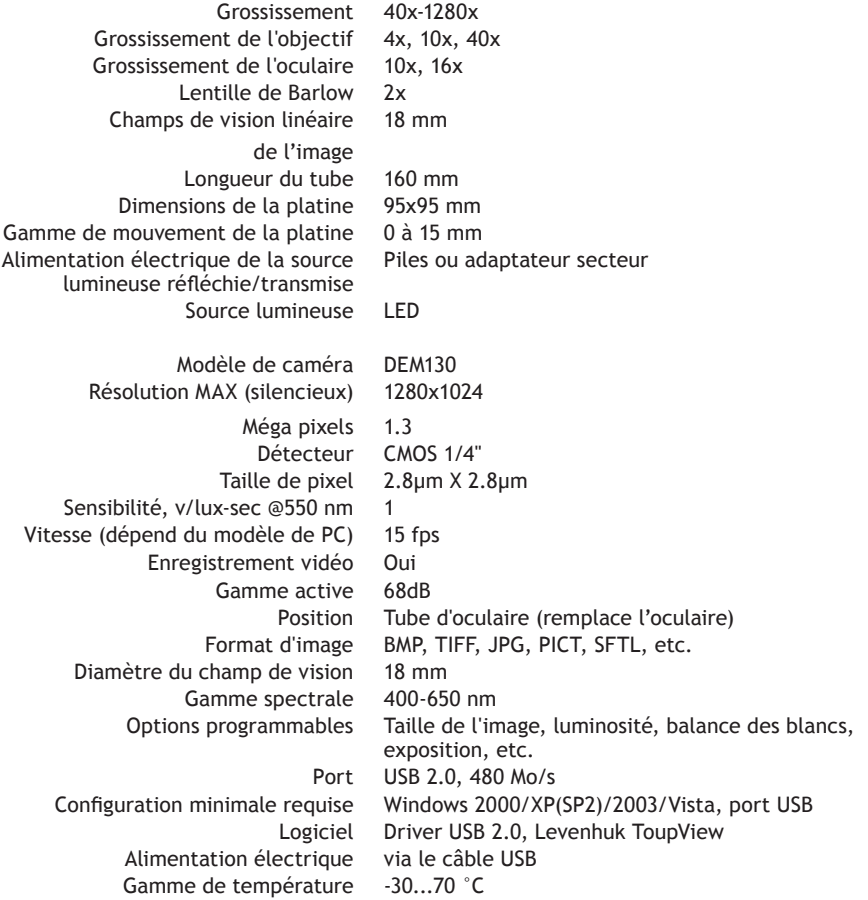

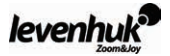

**1** Lentille de Barlow 2 Objectifs <sup>3</sup> Pince-lames 4 Platine 5 Eclairage par transmission 6 Oculaire  $\overline{2}$  Tête monoculaire  $\overline{3}$  Tourelle revolver  $\Omega$  Support  $\overline{10}$  Mollette de mise au point  $\overline{10}$  Diaphragme à iris  $\bm{\Phi}$  Bouton MARCHE/ARRET  $\bm{\Phi}$  Socle  $\bm{\Phi}$  Port USB  $\bm{\Phi}$  Caméra numérique  $\bm{\Phi}$  Câble USB  $\bm{\Phi}$  Adaptateurs 18 CD d'installation

#### **Contenu**

#### **Levenhuk 40L NG**

- Microscope, comprenant la platine, la tourelle revolver et ses trois objectifs, le mécanisme de mise au point, le condenseur et l'éclairage.  $1<sub>Pc</sub>$ 
	- Tête monoculaire 1 Pc
	- Objectifs : 4x, 10x et 40x 1 Pc chacun
		- Oculaires : 10x, 16x 1 Pc chacun
			- Lentille de Barlow 1 Pc
			- Eclairage amovible 1 Pc
			- Adaptateur secteur 1 Pc
		- Malette de transport 1 Pc
	- Mode d'emploi et bon de garantie 1 Pc chacun

#### **Levenhuk 50L NG**

En plus des éléments du Levenhuk 40L NG : Kit d'expériences Levenhuk K50 :

- Lames préparées 5 Pcs
	- Lames vierges 5 Pcs
- Fioles : contenant de la poix, du sel de mer, de la levure, des artémies 1 Pc chacun
	- Boîte pour dilution d'artémies 1 Pc
		- Microtome 1 Pc
			- Forceps 1 Pc
- Guide d'utilisation «Attractive microscope. Scrutinizing the microcosm.» (« La magie du microscope, inspectez le microcosme.») 1 Pc

#### **Levenhuk D50L NG**

En plus des éléments du Levenhuk 50L NG : Caméra numérique Levenhuk DEM 130

- Caméra numérique 1 Pc
	- Câble USB 1 Pc
- 2 adaptateurs pour différents microscopes 1 Pc
- CD D'INSTALLATION Levenhuk ToupView (guide d'installation automatique, drivers, logiciels pour la visualisation, l'acquisition et le traitement des images) 1 Pc

## **Description et utilisation des modules**

Le mécanisme de mise au point situé sur le socle assure le mouvement vertical de la platine. La mollette de mise au point permet de déplacer la platine. La distance totale de mise au point est d'au moins 15 mm.

Des pince-lames sont fixés sur la surface de la platine. Un diaphragme à iris est attaché à la partie inférieure de la platine.

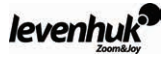

Les objectifs sont fixés à la tourelle revolver. Il est possible de changer d'objectif en tournant la bague jusqu'à ce qu'une position fixe soit atteinte.

Les objectifs inclus avec le microscope sont conçus pour une longueur de tube de 160 mm. Objectifs :

Grossissement linéaire Ouverture numérique 4 0,1 10 0,25 40 0,65

L'objectif 40x est équipé d'un boîtier à ressort, qui protège la lentille frontale contre collision avec l'échantillon durant la mise au point.

## **Utilisation du microscope**

#### **Déballage et premiers pas**

- • Déballez le microscope.
- • Assurez-vous que toutes les pièces sont présentes.
- • Placez la platine dans sa position la plus basse via la mollette de mise au point.
- • Pressez le bouton MARCHE/ARRET situé à l'arrière du socle du microscope à coté du câble d'alimentation pour allumer le microscope.

#### **Mise au point**

- Placez un objet sur la platine et bloquez-le avec les pince-lames.
- • Faites tourner la tourelle revolver et changez le grossissement en utilisant l'objectif 4x.
- • Déplacez la partie la plus épaisse de l'objet à étudier exactement sous l'objectif.
- • Tournez la mollette de mise au point pour élever la platine jusqu'à ce que l'objectif soit proche de l'échantillon. Vérifiez en permanence la distance entre l'objectif et l'échantillon pour éviter qu'ils n'entrent en contact.
- • Regardez à travers l'oculaire installé sur la tête monoculaire et abaissez la platine lentement en tournant la molette de mise au point jusqu'à ce que vous puissiez voir l'objet.
- • De tels ajustements empêchent la lentille frontale d'entrer en contact avec l'objet lorsque vous utilisez des objectifs de différents grossissements, bien qu'une légère mise au point puisse être nécessaire.

## **Sélection de l'objectif**

Nous vous recommandons de commencer vos observations avec l'objectif de plus faible grossissement. Ainsi, vous pourrez sélectionner une région à étudier de manière plus précise. Une fois la région sélectionnée, centrez son image dans le champ de vision du microscope. Cette opération doit toujours être effectuée aussi minutieusement que possible, la région sélectionnée risquant de ne pas apparaître dans le champ de vision des objectifs de grossissement plus élevé.

#### **Caméra**

La caméra numérique a été spécialement conçue pour être utilisée avec ce microscope.

Les images des échantillons peuvent être affichées sur votre écran d'ordinateur en couleurs réelles puis stockées dans votre PC.

Le logiciel Levenhuk ToupView est inclus avec la caméra. Il permet la visualisation et l'édition des images reçues. Formats de fichier supportés : \*.bmp, \*.jpg, \*.jpeg, \*.png, \*.tif, \*.tiff, \*.gif, \*.psd, \*.ico, \*.emf, etc...

Le câble USB assure l'alimentation électrique de la caméra et la connexion à l'ordinateur. Systèmes d'exploitation compatibles : Windows 2000/XP/2003/Vista.

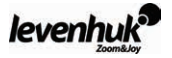

#### **Maintenance et entretien**

- Le microscope est concu pour une utilisation dans un climat tempéré ou froid, dans un laboratoire ayant une température de 10 à 35 °C et une humidité relative ne dépassant pas 80% à 25 °C.
- • La pièce doit être suffisamment exempte de poussières et de vapeurs d'acides, de solutions alcalines ou d'autres substances actives.
- • Le microscope doit être utilisé dans une pièce protégée des chocs et des vibrations.
- Des températures ou un niveau d'humidité élevés peuvent provoquer la formation de moisissure ou de condensation sur les pièces optiques et mécaniques du microscope, et dégrader son fonctionnement.
- • Lorsqu'il n'est pas utilisé, le microscope doit être recouvert d'une housse spéciale.
- • Les parties métalliques doivent rester propres. Il est important de faire particulièrement attention au maintien de la propreté des optiques (particulièrement des objectifs et oculaires).
- • Pour entretenir le microscope, dépoussiérez-le de manière régulière, nettoyez-le avec le chiffon spécial de nettoyage Levenhuk légèrement imbibé de spray de nettoyage Levenhuk, puis essuyez l'appareil avec un chiffon doux sec et propre.
- • Si de la poussière se dépose sur la lentille d'un objectif, loin à l'intérieur du boîtier, nettoyez soigneusement la lentille avec un coton-tige légèrement imbibé d'éther ou d'alcool.
- • Si vous remarquez de la poussière à l'intérieur de l'objectif et/ou l'apparition d'un film sur la surface intérieure des lentilles, envoyez les objectifs en réparation.
- La bombe d'air comprimé pour nettoyage sans contact Levenhuk assure un nettoyage parfait des optiques. Elle permet de souffler la poussière et tout autre type de particules.
- • Il est interdit de démonter les objectifs et les oculaires.
- • **Ne regardez jamais une source de lumière intense ou laser à travers le microscope : ceci risquerait d'ENDOMMAGER VOTRE VUE !**
- • **Ne démontez pas vous-même le microscope ou la caméra.**
- • **Gardez le microscope et la caméra à l'abri de la condensation, ne les utilisez pas sous la pluie.**
- • **Gardez le microscope à l'abri des chocs ou de pressions excessives.**
- • **Ne serrez pas trop fort les vis de fixation.**
- • **Gardez le microscope et la caméra à l'abri d'environnements hostiles tels qu'un chauffage domestique, de voiture, une lampe à incandescence ou une flamme.**
- • **Lorsque vous nettoyez une surface optique, enlevez dans un premier temps la poussière et les particules de la surface à l'aide d'une bombe d'air comprimé ou d'un chiffon doux, puis nettoyez la lentille avec un chiffon doux légèrement imbibé d'alcool ou d'éther.**
- • **Ne touchez jamais les surfaces optiques avec vos doigts.**

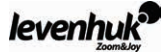

# **Allgemeine Information**

Das Mikroskop entspricht internationalen Standards und stellt bei sachgemäßer Nutzung keine Gefahr für Gesundheit, Leben und Vermögen des Benutzers und der Umwelt dar. Das Mikroskop ist für den Einsatz im Biologieunterricht zur Beobachtung von Objekten im Durchlicht und Auflicht im Hellfeld bestimmt.

Die Digitalkamera Levenhuk DEM200 wurde speziell für die Verwendung mit Mikroskop entwickelt. Das Bild des beobachteten Objektes wird exakt auf den Computerbildschirm übertragen. Im Lieferumfang der Digitalkamera befindet sich u. a. auch das Programm Levenhuk ToupView, das es erlaubt, die aufgenommenen Bilder durchzusehen und zu bearbeiten.

#### **Technische Spezifikationen**

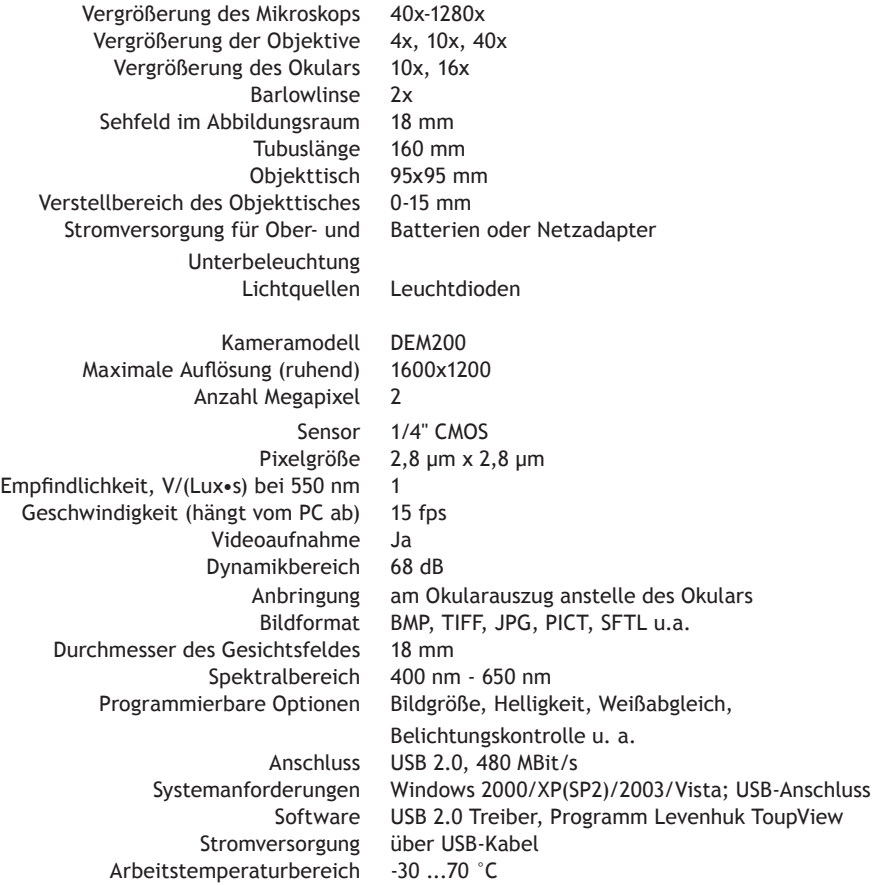

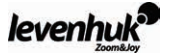

1 Barlowlinse 2 Objektive 3 Objektklammern 4 Objekttisch 5 Unterbeleuchtung 6 Okular **2** Monokulartubus **8** Revolverkopf **9** Stativ **10** Einstellrad **10** Leuchtfeldblende **12** EIN/AUS-Schalter **13** Mikroskopfuß 13 USB-Anschluss 15 Digitalkamera 16 USB-Kabel 17 Adapter 18 Installations-CD

## **Packungsinhalt**

## **Modell Levenhuk 40L NG**

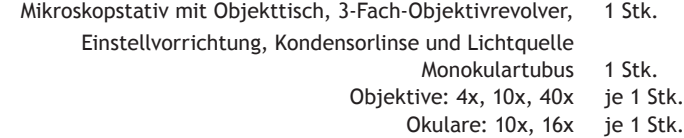

- Barlowlinse 1 Stk.
- Abnehmbare Leuchte 1 Stk.
	- Netzadapter 1 Stk.
- Koffer zur Aufbewahrung 1 Stk.
- Gebrauchsanleitung und Garantieschein ie 1 Stk.

#### **Modell Levenhuk 50L NG**

Wie Modell Levenhuk 40L NG, zusätzlich Experimentierset Levenhuk K50:

- Fertige Mikroskopie-Präparate 5 Stk.
	- Leere Objektträger 5 Stk.
- Fläschchen: mit Teer, mit Meersalz, mit Hefe, mit Artemia ie 1 Stk.
	- Schale für Artemiazucht 1 Stk.
		- Mikrotom 1 Stk.
			- Pinzette 1 Stk.
- Handbuch «Attractive microscope. Scrutinizing the microcosm.» («Spannende Mikroskopie. Eine Reise in die Mikrowelt.») 1 Stk.

#### **Modell Levenhuk D50L NG**

Wie Modell Levenhuk 50L NG, zusätzlich Digitalkamera Levenhuk DEM130:

- Digitalkamera 1 Stk.
	- USB-Kabel 1 Stk.
- 2 Adapter für verschiedene Mikroskope 1 Stk.
- Installations-CD Levenhuk ToupView (Automatische geführte Installation, Treiber, Software zur Bildvisualisierung, -fixierung und -bearbeitung) 1 Stk.

## **Beschreibung und Funktionsweise der Bestandteile**

Die Einstellvorrichtung, die sich am Stativ befindet, dient zur vertikalen Bewegung des Objekttisches. Drehen Sie das Einstellrad, um die Position des Objekttisches zu ändern. Der Mindestabstand beträgt 15 mm.

Auf der Oberfläche des Objekttisches befinden sich Objektklammern. Am unteren Teil des Objekttisches ist die Leuchtfeldblende befestigt.

Der Objektivrevolver ermöglicht den Objektivwechsel durch Drehen des jeweils gewünschten Objektivs bis zur Einrastung.

Mikroskopobjektive sind für eine mechanische Tubuslänge von 160 mm berechnet.

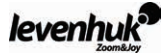

Objektivangaben:

Lineare Vergrößerung numerische Apertur 4 0,1

10 0,25

40 0,65

Das Objektiv mit 40x-Vergrößerung verfügt über eine federnde Fassung, die Beschädigungen am Präparat und an der Frontlinse bei der Fokuseinstellung verhindert.

## **Arbeiten mit dem Mikroskop**

#### **Vorbereitung**

- Packen Sie das Mikroskop aus.
- • Überprüfen Sie, ob der Inhalt der Verpackung komplett ist.
- Bringen Sie den Objekttisch in die unterste Position, indem Sie das Einstellrad drehen.
- • Betätigen Sie den Netzschalter an der Rückseite der Grundplatte des Mikroskops neben dem Netzkabel.

# **Fokussierung auf das Objekt**

- • Legen Sie das Präparat auf den Objekttisch und befestigen Sie es mit Präparathaltern.
- Drehen Sie den Revolverkopf und wählen Sie das 4x-Objektiv aus.
- • Bewegen Sie von Hand den Objektabschnitt mit der größter Dichte unter das Objektiv.
- • Beobachten Sie von der Seite den Abstand zwischen Objektiv und Objekt und haben Sie den Objekttisch durch Drehen am Einstellrad an, bis das Präparat fast das Objektiv berührt.
- • Schauen Sie ins Okular, das im Monokulartubus eingestellt ist, und senken Sie den Objekttisch durch langsames Drehen am Fokussierhebel ab, bis Sie das Objektbild sehen können.

Nachdem Sie das Mikroskop auf diese Weise eingestellt haben, kann die Frontlinse das Objekt nicht streifen, wenn Sie Objektive mit anderen Vergrößerungen wählen . Ggf. wird jedoch eine geringfügige Nachfokussierung erforderlich.

# **Auswahl der Objektive**

Wir empfehlen, mit der geringsten Vergrößerung anzufangen und dieses Objektiv für Auswahl des Teils Abschnitts zu benutzen, der genauer untersucht werden soll. Nachdem Sie den Abschnitt für die Untersuchung gewählt haben, bringen Sie ihn ins Zentrum des Sehfeldes des Mikroskops. Gehen Sie dabei sorgfältig vor, sonst kann dieser Abschnitt unter Umständen außerhalb des Sehfelds von Objektiven mit höherer Vergrößerung liegen.

## **Kamera**

Die Digitalkamera wurde speziell und nur für die Verwendung mit dem Mikroskop entwickelt. Das mit der Kamera gemachtes Bild kann in Echtfarben auf den Bildschirm übertragen und gespeichert werden.

Im Lieferumfang der Kamera befindet sich das Programm Levenhuk ToupView, das es erlaubt, Bilder durchzusehen und zu bearbeiten. Unterstützte Bildformate: \*.bmp, \*.jpg, \*.jpeg, \*.png, \*.tif, \*tiff, \*.gif, \*.psd, \*.ico, \*.emf, \*.wmf u. a.

Die Kamera wird per USB-Kabel mit dem PC verbunden. Die Stromversorgung erfolgt ebenfalls über das USB-Kabel.

Kompatible Betriebssysteme: Windows 2000/XP/2003/Vista.

# **Schutz- und Pflegehinweise**

• Das Mikroskop ist für den Betrieb in Gebieten mit gemäßigtem und kaltem Klima in Laboratorien bei einer Lufttemperatur von 10 °С bis zu 35 °С und max. 80 % Luftfeuchtigkeit (bei einer Temperatur

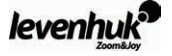

von 25 °С) berechnet.

- Der Raum muss frei von Staub sowie sauren, basischen oder anderweitig aktiven Dämpfen sein.
- • Betreiben Sie das Mikroskop in einem möglichst stoß- und vibrationsfreien Raum.
- Hohe Temperaturen und hohe Luftfeuchtigkeit können zur Schimmelbildung und Kondensation von Feuchtigkeit an den optischen und mechanischen Teilen des Mikroskops führen, wodurch dessen Funktion beeinträchtigt werden kann.
- Mikroskop nach dem Gebrauch mit einer Staubschutzhülle abdecken.
- • Metallteile des Mikroskops stets sauber halten. Besonders ist auf Sauberkeit der Optikteile, insbesondere der Objektive und Okulare zu achten.
- • Oberfläche des Instruments regelmäßig mit einem speziellen Optikpflegetuch von Levenhuk zu reinigen, das mit Levenhuk-Reinigungsspray benetzt ist, und anschließend mit einem sauberen und trockenen Tuch abwischen.
- • Wenn die letzte Objektivlinse, die sich tief in der Fassung befindet, staubig ist, reinigen Sie die Linsenoberfläche mit einem mit Äther oder Alkohol befeuchteten Wattestäbchen.
- • Wenn Staub im Objektiv ist sich auf den inneren Linsenoberflächen Staubablagerung befinden, müssen Sie das Objektiv in einem Optikfachgeschäft reinigen lassen.
- • Am besten verwenden Sie den kontaktlosen Druckluftreiniger von Levenhuk, der Staub und Schmutz mit einem intensiven Druckluftstrom entfernt.
- Okulare und Objektive nicht aufschrauben.
- • **Verwenden Sie das Mikroskop nie, um sich eine helle Lichtquelle oder eine Laserlichtquelle anzusehen – ERBLINDUNGSGEFAHR!**
- • **Versuchen Sie nie, das Mikroskop und die Kamera selbstständig auseinander zu bauen.**
- • **Schützen Sie das Mikroskop und die Kamera vor Nässe, verwenden Sie sie nicht im Regen.**
- • **Schützen Sie das Mikroskop und die Kamera vor mechanischen Einwirkungen und Überlastungen, die von anderen Gegenständen ausgehen können.**
- • **Wenden Sie keine übermäßige Kraft auf die Feststellschrauben und Fixierungsschrauben an.**
- • **Mikroskop und Kamera fern von aggressiven Mitteln, Wärmequellen, eingeschalteten Glühlampen und offenem Feuer aufbewahren.Bei Verschmutzung der optischen Oberflächen zuerst den Staub wegblasen oder mit weichem Pinsel entfernen, sodann ein weiches sauberes Tuch mit Alkohol oder Äther befeuchten und damit die Oberfläche wischen.**
- • **Berühren Sie die optischen Oberflächen nie mit den Fingern.**

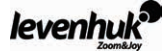

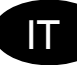

# **Informazioni generali**

Se correttamente utilizzato, il microscopio è sicuro per la salute e l'incolumità del consumatore, nonché per la salvaguardia dei beni personali e dell'ambiente; il microscopio soddisfa i requisiti degli standard internazionali. Il microscopio è progettato per l'osservazione di oggetti trasparenti in luce trasmessa e riflessa mediante la tecnica del campo chiaro, a scopo biologico e per dimostrazioni didattiche.

La fotocamera digitale Levenhuk DEM 130 è progettata esclusivamente per essere utilizzata in combinazione con questo microscopio. Consente di trasferire l'immagine di precisione dell'oggetto osservato sullo schermo del PC. La confezione include il software Levenhuk ToupView, che consente di visualizzare e modificare le immagini trasferite.

#### **Specifiche**

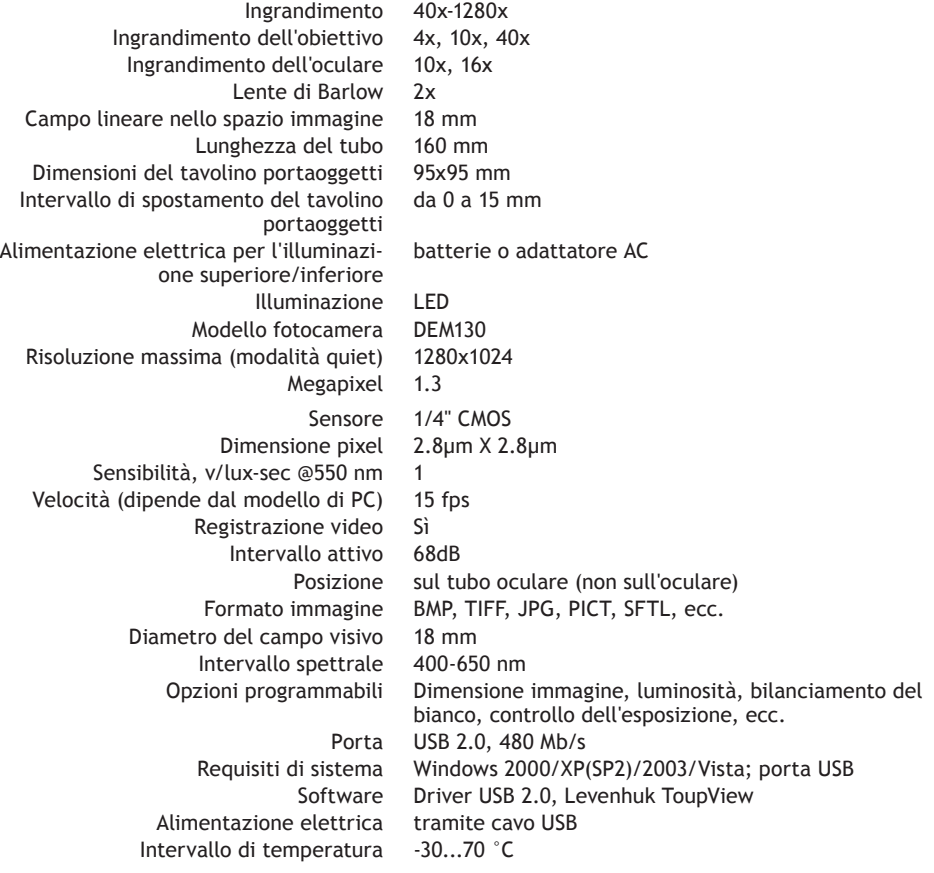

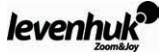

#### **Struttura del microscopio**

**1** Lente di Barlow 2 Obiettivi <sup>3</sup> Dispositivo blocca vetrini <sup>3</sup> tavolino portaoggetti <sup>5</sup> Illuminazione inferiore © Oculare © Torretta monoculare © Testa girevole © Stativo © Manopola di messa a fuoco 11 Diaframma a disco 12 Tasto di accensione 13 Base 14 Porta USB 15 Fotocamera digitale 16 Cavo USB  $\mathbf{\Phi}$  Adattatori  $\mathbf{\Phi}$  CD di installazione

#### **Contenuto della confezione**

## **Levenhuk 40L NG**

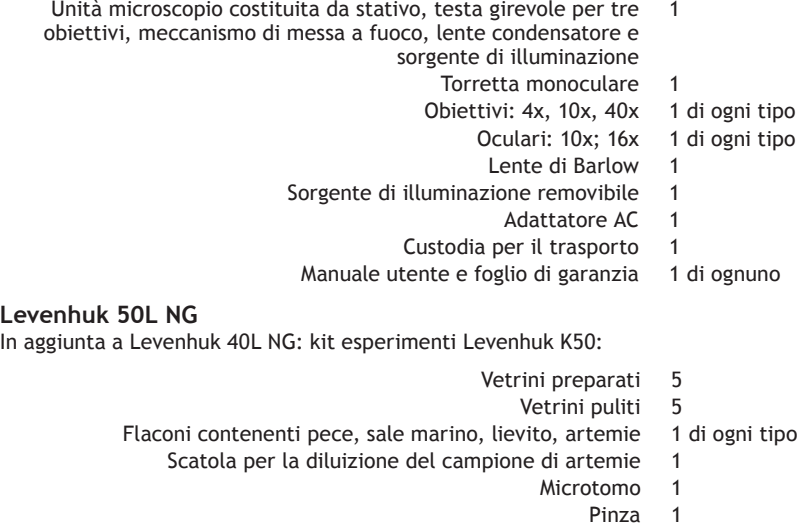

Guida all'utilizzo: "Attractive microscope. Scrutinizing the microcosm." ("Il fascino del microscopio. Scrutare il microcosmo.") 1

**Levenhuk D50L NG**

In aggiunta a Levenhuk 50L NG: fotocamera digitale Levenhuk DEM 130

- Fotocamera digitale 1
	- Cavo USB<sub>1</sub>

1

- Coppia di adattatori per microscopi differenti 1
- CD di installazione Levenhuk ToupView (guida all'installazione automatica, driver, software per la visualizzazione, la memorizzazione e l'elaborazione delle immagini)

# **Descrizione e utilizzo delle parti**

Il meccanismo di messa a fuoco montato sullo stativo consente lo spostamento verticale del tavolino portaoggetti. Per spostare il tavolino portaoggetti si utilizza la manopola di messa a fuoco. Il valore totale di messa a fuoco è almeno 15 mm.

Alla superficie del tavolino portaoggetti sono fissati dei dispositivi blocca vetrini. Il diaframma a disco è montato sulla parte inferiore del tavolino portaoggetti.

La testa girevole porta tre obiettivi, che possono essere intercambiati ruotando l'anello fino al raggiungimento di una posizione fissa.

Gli obiettivi inclusi nella confezione sono progettati per una lunghezza del tubo di 160 mm.

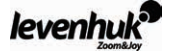

Obiettivi:

Ingrandimento lineare Valore numerico dell'apertura

4 0,1 10 0,25

40 0,65

L'obiettivo 40x è dotato di un dispositivo di protezione a molla che protegge la lente frontale da eventuali urti con il campione durante la regolazione della messa a fuoco.

# **Utilizzare il microscopio**

**Disinballaggio e primo utilizzo**

- • Disinballare il microscopio.
- • Assicurarsi che tutte le parti siano presenti.
- • Mediante la manopola di messa a fuoco, spostare il tavolino portaoggetti nella posizione più bassa.
- • Per accendere il microscopio, premere il tasto di accensione situato sul retro della base del microscopio, accanto al cavo di alimentazione.

#### **Messa a fuoco**

- • Posizionare un oggetto sul tavolino portaoggetti e fissarlo con i dispositivi blocca vetrini.
- • Agendo sulla testa girevole, impostare l'ingrandimento sull'obiettivo 4x.
- Spostare l'oggetto in modo da posizionarne la parte di sezione più spessa esattamente al di sotto dell'obiettivo.
- • Ruotare la manopola di messa a fuoco per sollevare il tavolino portaoggetti fino a che l'obiettivo non si trovi vicino al campione; verificare ripetutamente la distanza tra l'obiettivo e l'oggetto per evitare che entrino in contatto.
- • Osservare mediante l'oculare installato sulla testa monoculare e, ruotando lentamente la manopola di messa a fuoco, abbassare il tavolino portaoggetti fino a che l'immagine dell'oggetto non risulti visibile.

Questa regolazione consente di evitare il contatto tra la lente frontale e l'oggetto quando si utilizzano obiettivi con ingrandimenti differenti; potrebbe tuttavia essere necessario un lieve aggiustamento della messa a fuoco.

## **Selezionare l'obiettivo**

Si raccomanda di iniziare le osservazioni utilizzando l'obiettivo con ingrandimento più basso; ciò è utile per selezionare un segmento per la ricerca dettagliata. Una volta selezionato il segmento, centrarne l'immagine nel campo visivo del microscopio. Questa operazione deve essere eseguita nel modo più preciso possibile, altrimenti il segmento desiderato potrebbe non apparire nel campo visivo di obiettivi con maggiore ingrandimento.

## **Fotocamera**

La fotocamera digitale è progettata esclusivamente per essere utilizzata in combinazione con questo microscopio.

È possibile trasferire l'immagine dell'oggetto al PC per visualizzarla sullo schermo con i colori originali e salvarla nella memoria.

La confezione include il software Levenhuk ToupView, che consente di visualizzare e modificare le immagini trasferite. Formati file supportati: \*.bmp, \*.jpg, \*.jpeg, \*.png, \*.tif, \*.tiff, \*.gif, \*.psd, \*.ico, \*.emf, ecc.

Il cavo USB funge sia da alimentazione elettrica della fotocamera che da connessione con il PC. Sistemi operativi compatibili: Windows 2000/XP/2003/Vista.

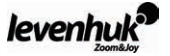

#### **Cura e manutenzione**

- • Il microscopio è progettato per l'utilizzo in condizioni macroclimatiche di clima temperato o freddo, in ambienti di laboratorio con temperature comprese tra 10 e 35 °C e umidità relativa dell'aria a 25°C non superiore a 80%.
- • L'ambiente deve essere privo di polveri, vapori acidi o alcalini, esalazioni o altre sostanze attive.
- Il microscopio deve essere utilizzato in un ambiente al riparo da urti e vibrazioni.
- • Valori elevati di temperatura e umidità potrebbero causare la formazione di muffa o condensa sulle parti ottiche e meccaniche del microscopio, con possibili effetti negativi sul funzionamento.
- • Quando non viene utilizzato, il microscopio deve essere coperto con un'apposita custodia.
- • Le parti metalliche devono essere mantenute pulite. Una particolare attenzione deve essere rivolta alla pulizia delle parti ottiche (specialmente degli obiettivi e degli oculari).
- • Per mantenere le prestazioni del microscopio, rimuovere regolarmente la polvere, quindi effettuarne la pulizia con l'apposito panno Levenhuk® leggermente inumidito con il pulitore spray Levenhuk e infine asciugarlo con un panno o panno carta soffice e asciutto.
- • Se la lente obiettivo, che si trova profondamente inserita nel dispositivo di protezione, presenta della polvere, pulirla delicatamente con un bastoncino di ovatta leggermente inumidito con etere o miscela alcolica.
- • Se si riscontra la presenza di polvere all'interno dell'obiettivo o di una pellicola nella parte interna delle lenti, è necessario far riparare l'obiettivo.
- • Il pulitore per parti ottiche senza contatto ad aria compressa Levenhuk® garantisce i migliori risultati di pulizia, rimuovendo polvere e sporco con un getto d'aria.
- Non è assolutamente permesso disassemblare obiettivi e oculari.
- • **Non osservare assolutamente sorgenti di luce di elevata luminosità o sorgenti laser con il microscopio: si verificherebbero DANNI AGLI OCCHI!**
- • **Non cercare di disassemblare il microscopio o la fotocamera.**
- • **Proteggere il microscopio e la fotocamera dalla formazione di condensa; non utilizzarli con tempo piovoso.**
- • **Proteggere il microscopio da urti o pressione eccessiva.**
- • **Non stringere eccessivamente le viti di bloccaggio.**
- • **Proteggere il microscopio e la fotocamera da ambienti dannosi, apparecchi per il riscaldamento domestico o di veicoli, lampade a incandescenza o fiamme libere.**
- • **Nell'effettuare la pulizia delle superfici ottiche, per prima cosa rimuovere dalla superficie la polvere e le particelle depositate utilizzando un soffio d'aria o una spazzola morbida. Quindi pulire le lenti con un panno carta morbido e pulito, leggermente inumidito con alcol o etere.**
- • **Non toccare assolutamente le superfici ottiche con le dita.**

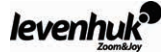

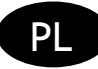

# **Informacje ogólne**

Mikroskop jest bezpieczny dla zdrowia, życia i mienia użytkownika oraz dla środowiska, gdy jest właściwie użytkowany; mikroskop spełnia wymagania norm międzynarodowych. Mikroskop przeznaczony jest do obserwacji obiektów przezroczystych w świetle przechodzącym i odbitym metodą jasnego pola, do celów biologicznych oraz pokazów dydaktycznych.

Kamera cyfrowa Levenhuk DEM 130 została zaprojektowana wyłącznie do użytku z tym mikroskopem. Pozwala ona na przesyłanie precyzyjnego obrazu obserwowanego preparatu na monitor komputera PC. Oprogramowanie Levenhuk ToupView dołączone jest do zestawu; pozwala ono na przeglądanie i edycję przesłanych obrazów.

#### **Dane techniczne**

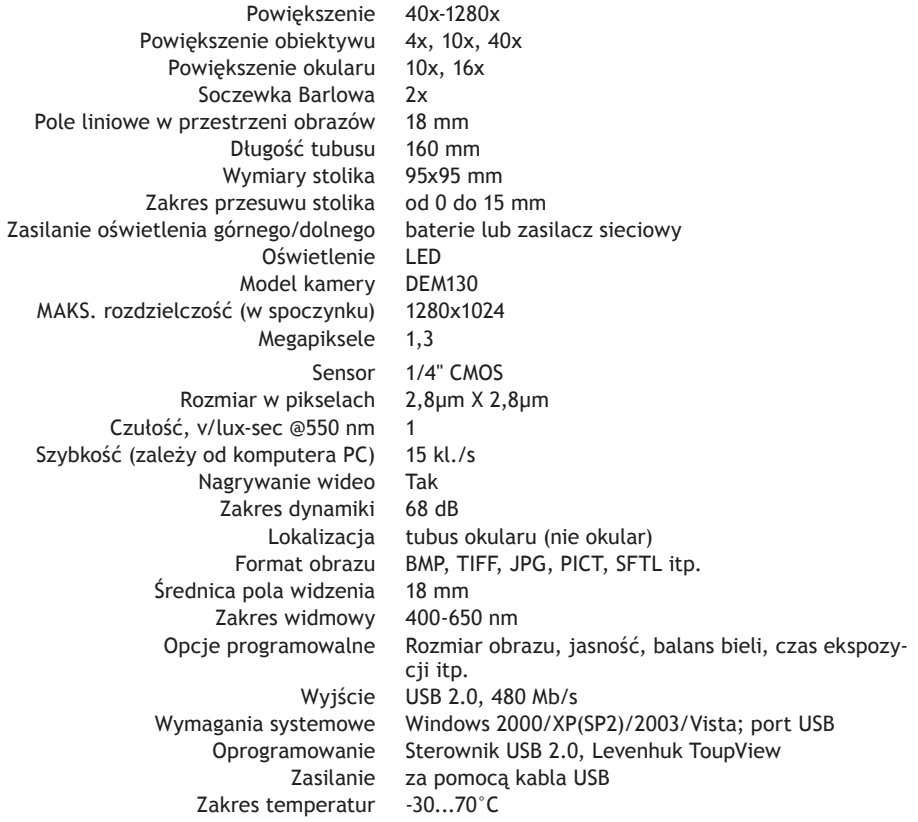

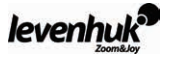

**1** Soczewka Barlowa 2 Obiektywy <sup>3</sup> Uchwyt preparatu 4 Stolik 5 Oświetlenie dolne 6 Okular **Z** Głowica monokularowa <sup>6</sup> Rewolwer <sup>6</sup> Statyw <sup>10</sup> Pokretło ustawiania ostrości **10** Obrotowa diafragma 12 Przycisk WŁ./WYŁ. 13 Podstawa 12 Port USB 15 Kamera cyfrowa 16 Kabel USB 10 Adaptery 18 Dysk instalacyjny CD

#### **Zawartość opakowania**

#### **Levenhuk 40L NG**

- Mikroskop wraz ze stolikiem, rewolwerem na trzy obiektywy, mechanizmem ustawiania ostrości, soczewką kondensora i .<br>^oświetleniem 1 szt.
	- Głowica monokularowa 1 szt.
	- Obiektywy: 4x, 10x i 40x po 1 szt.
		- Okulary: 10x; 16x po 1 szt.
		- Soczewka Barlowa 1 szt.
		- Wymienne oświetlenie 1 szt.
			- Zasilacz sieciowy 1 szt.
				- Walizka 1 szt.
	- Instrukcja obsługi i karta gwarancyjna po 1 szt.

#### **Levenhuk 50L NG**

Wraz z Levenhuk 40L NG: zestaw do badań Levenhuk K50:

- Gotowe preparaty 5 szt.
	- Szkiełka 5 szt.
- Fiolki: ze smołą, solą morską, drożdżami, artemią po 1 szt.
	- Pudełko do rozcieńczenia artemii 1 szt.
		- Mikrotom 1 szt.
		- Penseta 1 szt.
- Instrukcja obsługi "Attractive microscope. Scrutinizing the microcosm." ("Niezwykły mikroskop. Badanie mikrokosmosu.")  $1$  szt.

**Levenhuk D50L NG**

Wraz z Levenhuk 50L NG: kamera cyfrowa Levenhuk DEM 130

- Kamera cyfrowa 1 szt.
	- Kabel USB 1 szt.
- 2 adaptery do różnych mikroskopów 1 szt.
- DYSK INSTALACYJNY CD Levenhuk ToupView (instrukcja  $1$  szt.

automatycznej konfiguracji, sterowniki, oprogramowanie do oglądania, zapisywania i przetwarzania obrazu)

#### **Opis elementów i użytkowanie**

Znajdujący się na statywie mechanizm ustawiania ostrości umożliwia pionowy ruch stolika. Podnoszenie i opuszczanie stolika odbywa się za pomocą pokrętła ustawiania ostrości. Całkowita wartość ustawiania ostrości wynosi co najmniej 15 mm.

Uchwyty preparatu przymocowane są do powierzchni stolika. Obrotowa diafragma zamocowana jest do dolnej części stolika.

W rewolwerze osadzone są obiektywy; obiektywy można zmieniać, obracając tarczę do momentu uzyskania odpowiedniego położenia.

Obiektywy dołączone do opakowania przeznaczone są do tubusu o długości 160 mm.

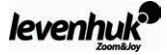

Obiektywy:

Powiększenie liniowe Apertura numeryczna 4 0,1

10 0,25

40 0,65

Obiektyw 40x wyposażony jest w układ amortyzujący, który zabezpiecza soczewkę przednią przed kontaktem z preparatem podczas ustawiania ostrości.

## **Użytkowanie mikroskopu**

#### **Rozpakowanie i pierwsze kroki**

- Rozpakować mikroskop.
- Upewnić się, że obecne są wszystkie elementy.
- Za pomocą pokrętła ustawiania ostrości umieścić statyw w najniższej pozycji.
- • Aby włączyć mikroskop, nacisnąć przycisk WŁ./WYŁ. znajdujący się z tyłu podstawy, obok przewodu zasilającego.

## **Ustawianie ostrości**

- • Umieścić preparat na stoliku i zabezpieczyć za pomocą uchwytów preparatu.
- Obracając rewolwer, zmienić powiekszenie na obiektyw 4x.
- • Przesunąć preparat tak, aby jego najgrubsza część znajdowała się pod obiektywem.
- • Obracać pokrętło ustawiania ostrości w celu podniesienia stolika do momentu, gdy obiektyw będzie się znajdował w niewielkiej odległości od próbki; należy sprawdzać odległość między obiektywem a preparatem, aby nie doprowadzić do ich zetknięcia się.
- • Spoglądać przez okular zamontowany w głowicy monokularowej i powoli opuszczać stolik, obracając pokrętło ustawiania ostrości do momentu pojawienia się obrazu preparatu.

Taka regulacja chroni przednią soczewkę przed kontaktem z preparatem podczas użycia obiektywów o innych powiększeniach; jednak niewielka zmiana ustawienia ostrości może być konieczna.

## **Wybór obiektywu**

Zaleca się rozpoczęcie obserwacji od obiektywu o najmniejszym powiększeniu; pomaga to przy wyborze fragmentu do badania szczegółowego. Po wybraniu fragmentu należy wycentrować obraz w polu widzenia mikroskopu. Należy to przeprowadzić możliwie jak najbardziej precyzyjnie; w przeciwnym wypadku wybrany fragment może nie pojawić się w polu widzenia obiektywu o większym powiększeniu.

#### **Kamera**

Kamera cyfrowa została zaprojektowana wyłącznie do użytku z tym mikroskopem.

Obraz preparatu może być przesyłany na monitor komputera PC z zachowaniem kolorów i przechowywany w pamięci komputera PC.

Oprogramowanie Levenhuk ToupView dołączone jest do opakowania; pozwala ono na przeglądanie i edycję przesłanych obrazów. Obsługiwane formaty plików: \*.bmp, \*.jpg, \*.jpeg, \*.png, \*.tif, \*.tiff, \*.gif, \*.psd, \*.ico, \*.emf itp.

Kabel USB służy do zasilania kamery i połączenia z komputerem PC.

Kompatybilny system operacyjny: Windows 2000/XP/2003/Vista.

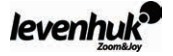

#### **Konserwacja i pielęgnacja**

- • Mikroskop przeznaczony jest do użytkowania w warunkach umiarkowanego lub zimnego klimatu, w laboratoriach, w których panuje temperatura od 10 do 35°C i względna wilgotność powietrza do 80% przy temperaturze 25°C.
- Pomieszczenie powinno być wolne od kurzu, oparów kwasów i zasad oraz innych substancji czynnych.
- • Mikroskop należy użytkować w pomieszczeniu zabezpieczonym przed wstrząsami i drganiami.
- Wysoka temperatura i wilgotność mogą powodować tworzenie się pleśni lub kondensację wilgoci na elementach optycznych i mechanicznych mikroskopu, co może negatywnie wpłynąć na jego funkcionowanie.
- • Po zakończeniu użytkowania mikroskop należy przykryć specjalnym pokrowcem.
- • Należy dbać o czystość elementów metalowych. Szczególną uwagę należy zwrócić na utrzymanie czystości elementów optycznych (zwłaszcza obiektywów i okularów).
- $\bullet$  Konserwacja mikroskopu polega na regularnym usuwaniu kurzu i czyszczeniu specjalną szmatką Levenhuk® lekko zwilżoną sprayem czyszczącym Levenhuk® oraz wytarciu suchą, miękką i czystą chusteczką lub szmatką.
- • Jeśli kurz zalega na soczewce obiektywu znajdującej się głęboko w obudowie, należy ostrożnie przetrzeć soczewkę czystym patyczkiem do uszu lekko zwilżonym eterem lub mieszaniną alkoholi.
- • Jeżeli wewnątrz obiektywu pojawi się kurz lub na wewnętrznej stronie soczewek utworzy się cienka warstwa, należy oddać obiektyw do naprawy.
- • Sprężone powietrze Levenhuk® do bezdotykowego czyszczenia optyki zapewnia najlepszy efekt czyszczenia; usuwa kurz i zabrudzenia za pomocą strumienia powietrza.
- • Nie należy demontować obiektywów i okularów.
- • **Nigdy nie należy przez mikroskop spoglądać w stronę źródła jasnego światła lub lasera: spowoduje to USZKODZENIE WZROKU!**
- • **Nie demontować samodzielnie mikroskopu ani kamery.**
- • **Chronić mikroskop i kamerę przed kondensacją; nie używać w czasie deszczowej pogody.**
- • **Chronić mikroskop przed wstrząsami lub nadmiernym naciskiem.**
- • **Nie dokręcać zbyt mocno śrub blokujących.**
- • **Mikroskop i kamerę utrzymywać z dala od nieprzyjaznego środowiska, grzejników domowych i samochodowych, lamp żarowych lub otwartego ognia.**
- • **Podczas czyszczenia powierzchni optycznych najpierw zdmuchnąć kurz lub luźne cząsteczki z powierzchni albo usunąć je za pomocą miękkiego pędzelka. Następnie przetrzeć soczewkę za pomocą czystej chusteczki lekko zwilżonej alkoholem lub eterem.**
- • **Nigdy nie dotykać powierzchni optycznych palcami.**

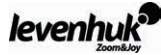

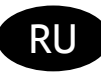

#### **Общие сведения**

Микроскоп является безопасным для здоровья, жизни, имущества потребителя и окружающей среды при правильной эксплуатации и соответствует требованиям международных стандартов. Микроскоп предназначен для наблюдения прозрачных объектов в проходящем и отраженном свете в светлом поле при учебных работах в области биологии.

Цифровая камера Levenhuk DEM 130 разработана специально для использования с микроскопом. Изображение наблюдаемого объекта может быть в точности передано на экран компьютера. В комплект цифровой камеры входит программа Levenhuk ToupView, позволяющая просматривать и редактировать полученное изображение.

#### **Технические характеристики**

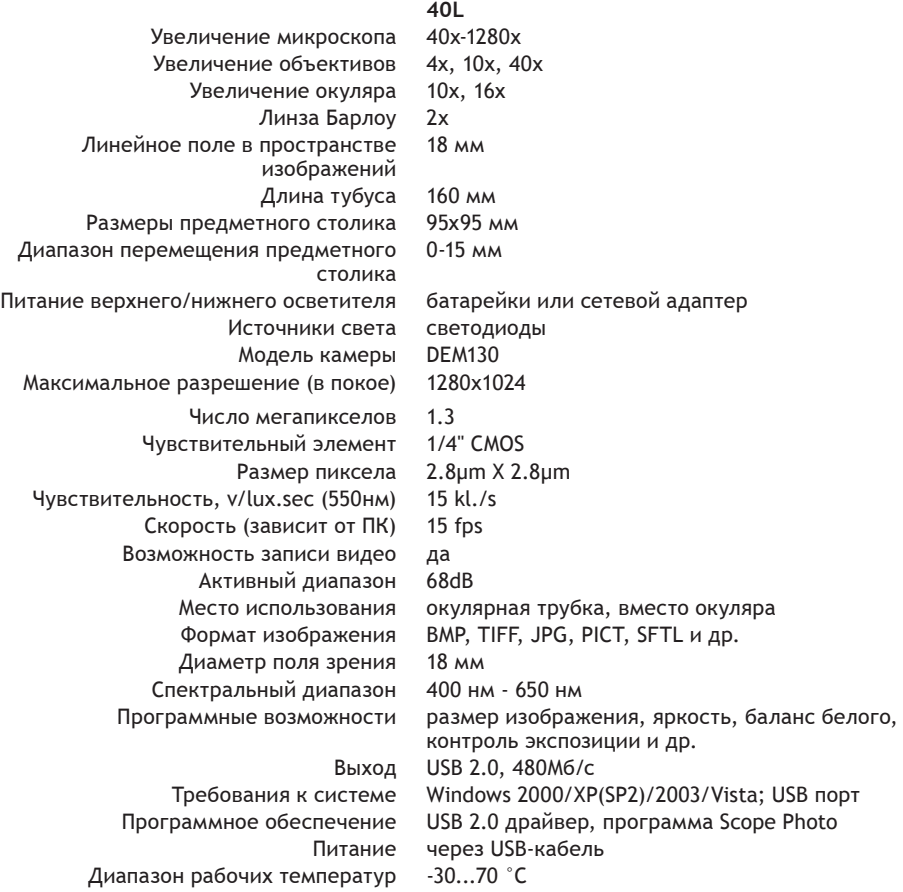

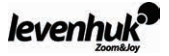

 $\bm{0}$  Линза Барлоу  $\bm{2}$  Объективы  $\bm{3}$  Держатель препаратов  $\bm{4}$  Предметный столик  $\bm{3}$  Нижний осветитель  $\bullet$  Окуляр  $\bullet$  Монокулярная насадка  $\bullet$  Револьверная головка  $\bullet$  Штатив  $\bullet$  Ручка фокусировки  $\bullet$  Диск диафрагм  $\mathbf{\Phi}$  Выключатель  $\mathbf{\Phi}$  Основание  $\mathbf{\Phi}$  USB-порт  $\mathbf{\Phi}$  Цифровая камера  $\mathbf{\Phi}$  USB-кабель  $\mathbf{\Phi}$  Адаптеры 18 Установочный компакт-диск

#### **Комплектация**

## **Модель Levenhuk 40L NG**

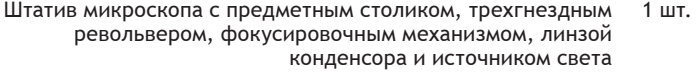

- Монокулярная насадка 1 шт.
- Объективы: 4х, 10х, 40х по 1 шт.
	- Окуляры: 10х, 16х по 1 шт.
		- Линза Барлоу 1 шт.
	- Съемный осветитель 1 шт.
		- Адаптер сетевой 1 шт.
- Кейс для переноски и хранения 1 шт.
- Инструкция по эксплуатации и гарантийный талон по 1 шт.

#### **Модель Levenhuk 50L NG**

Дополнительно к модели Levenhuk 40L NG - набор для опытов Levenhuk K50:

- Готовые микропрепараты 5 шт.
- Чистые предметные стекла 5 шт.
- Флаконы: со смолой, с морской солью, с дрожжами, с артемией по 1 шт.
	- Инкубатор 1 шт.
	- Микротом 1 шт.
		- Пинцет 1 шт.
- Руководство «Интересный микроскоп. Изучаем микромир» 1 шт.

#### **Модель Levenhuk D50L NG**

Дополнительно к модели Levenhuk 50L NG - Цифровая камера Levenhuk DEM130:

- Цифровая камера 1 шт.
	- USB-кабель 1 шт.
- 2 адаптера для различных микроскопов 1 шт.
- Установочный компакт-диск Levenhuk ToupView (гид 1 шт.
- автоустановки, драйверы, программы для визуализации, фиксации и обработки изображений)

#### **Описание и работа составных частей**

Фокусировочный механизм, расположенный на штативе, обеспечивает вертикальное перемещение предметного столика. Перемещение предметного столика осуществляется рукояткой фокусировки. Общая величина фокусировки составляет не менее 15 мм.

На поверхности предметного столика установлены держатели, прижимающие препарат. К нижней части предметного столика прикреплен диск диафрагм.

Револьверное устройство обеспечивает установку объективов, смена которых производится вращением револьверного устройства до фиксированного положения.

Объективы, входящие в комплект микроскопа, рассчитаны на длину тубуса 160 мм.

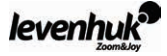

Числовые данные объективов:

Линейное увеличение Числовая апертура

4 0,1 10 0,25

40 0,65

Объектив с увеличением 40х снабжен пружинящей оправой, предохраняющей от повреждения препарат и фронтальную линзу объектива при фокусировке.

#### **Работа с микроскопом**

#### **Подготовка микроскопа к работе**

- • Освободить микроскоп от упаковки;
- Проверить комплектность микроскопа:
- Вращением ручек фокусировки опустить предметный столик в нижнее положение;
- • Включить питание микроскопа, нажав клавишу включения/выключения, расположенную сзади основания микроскопа рядом со шнуром питания.

#### **Фокусировка на объект**

- • Установить на предметный столик объект, закрепить его держателями для препаратов.
- Вращением револьверной головки ввести в ход лучей объектив, увеличением 4х.
- Перемещая объект вручную, подвести под объектив участок объекта с наибольшей плотностью.
- • Вращая рукоятки фокусировки и наблюдая сбоку за расстоянием между объективом и объектом, поднять предметный столик почти до соприкосновения объекта с объективом.
- • Наблюдая в окуляр, установленный в монокулярной насадке, и медленно вращая рукоятку фокусировки, опускать предметный столик вниз до появления изображения объекта.

После такой настройки при переходе к объективам других увеличений фронтальная линза не будет задевать объект, но, возможно, потребуется незначительная перефокусировка.

#### **Выбор объективов**

Исследование препарата рекомендуется начинать с объектива наименьшего увеличения, который используется в качестве поискового при выборе участка для более подробного изучения. После того как выбран участок для исследования, следует перевести его изображение в центр поля зрения микроскопа; если эта операция выполняется недостаточно аккуратно, интересующий наблюдателя участок может не попасть в поле зрения более сильного объектива при смене увеличений.

#### **Камера**

Цифровая камера разработана специально и только для использования с микроскопом. Получаемое с помощью камеры изображение может быть передано на экран в реальном цвете и сохранено в память компьютера.

В комплект уже входит программа Levenhuk ToupView, позволяющая просматривать и редактировать полученное изображение. Поддерживаемые форматы файлов: \*.bmp, \*.jpg, \*.jpeg, \*.png, \*.tif, \*tiff, \*.gif, \*.psd, \*.ico, \*.emf, \*.wmf и др.

Питание камеры и связь с компьютером осуществляется через USB-кабель. Совместимые операционные системы: Windows 2000/XP/2003/Vista.

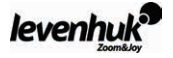

#### **Эксплуатационные ограничения**

- • Микроскоп рассчитан на эксплуатацию в макроклиматических районах с умеренным и холодным климатом в лабораторных помещениях при температуре воздуха от 10 °С до 35 °С и верхним значением относительной влажности воздуха не более 80% при температуре 25 °С.
- • В помещении не должно быть пыли, паров кислот, щелочей и других активных веществ.
- • Микроскоп следует устанавливать в помещении, где мало ощущаются толчки и вибрации.
- • Высокая температура и влажность могут привести к заплесневению и конденсации влаги на оптических и механических деталях микроскопа, что может отрицательно сказаться на его работе.
- В нерабочем состоянии микроскоп необходимо закрывать чехлом.
- Необходимо содержать в чистоте металлические части микроскопа. Особое внимание следует обращать на чистоту оптических деталей, особенно объективов и окуляров.
- • Для сохранения внешнего вида микроскопа необходимо периодически протирать его специальной салфеткой для ухода за оптикой Levenhuk, слегка пропитанной спреемочистителем Levenhuk, а затем обтирать сухой и чистой салфеткой.
- В случае если на последнюю линзу объектива, глубоко сидящую в оправе, попала пыль, поверхность линзы надо очень осторожно протереть чистой ваткой, накрученной на деревянную палочку и слегка смоченной эфиром или спиртовой смесью.
- • Если пыль проникла внутрь объектива, и на внутренних поверхностях линз образовался налет, необходимо отправить объектив для чистки в оптическую мастерскую.
- Наилучшие результаты дает применение бесконтактного пневматического очистителя Levenhuk, который удаляет загрязнения и пыль сильной струей сжатого воздуха.
- • Разбирать объективы и окуляры запрещается.
- • **Никогда не смотрите в микроскоп на источник яркого света и лазерного излучения ЭТО ОПАСНО ДЛЯ ЗРЕНИЯ!**
- • **Не разбирайте самостоятельно микроскоп и камеру.**
- • **Берегите микроскоп и камеру от влаги, не используйте их под дождем.**
- • **Берегите микроскоп и камеру от ударов, чрезмерных нагрузок со стороны других предметов.**
- • **Не прилагайте излишних усилий к стопорным и фиксирующим винтам.**
- • **Храните микроскоп и камеру вдали от агрессивных сред, бытовых и автоотопителей, включенных ламп накаливания и открытого огня.**
- • **При загрязнении оптических поверхностей необходимо сначала сдуть пыль и мелкие частицы или смахнуть их мягкой кисточкой, затем протереть поверхность мягкой чистой салфеткой, смоченной в спирте или эфире.**
- Нельзя касаться пальцами поверхностей оптических деталей.

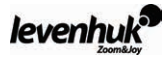

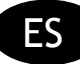

# **Información general**

El microscopio es seguro para la salud, la vida y las propiedades del consumidor así como para el medio ambiente cuando se utiliza correctamente; el microscopio cumple los requisitos de las normas internacionales. El microscopio está diseñado para observar objetos transparentes con luz transmitida y luz reflejada usando la técnica de campo brillante, para uso biológico y con fines docentes.

La cámara digital Levenhuk DEM 130 está exclusivamente diseñada para ser utilizada con este microscopio. Permite transferir la imagen exacta del objeto observado en la pantalla de su PC. El software Levenhuk ToupView incluido en el paquete permite visualizar y editar las imágenes recibidas.

#### **Especificaciones**

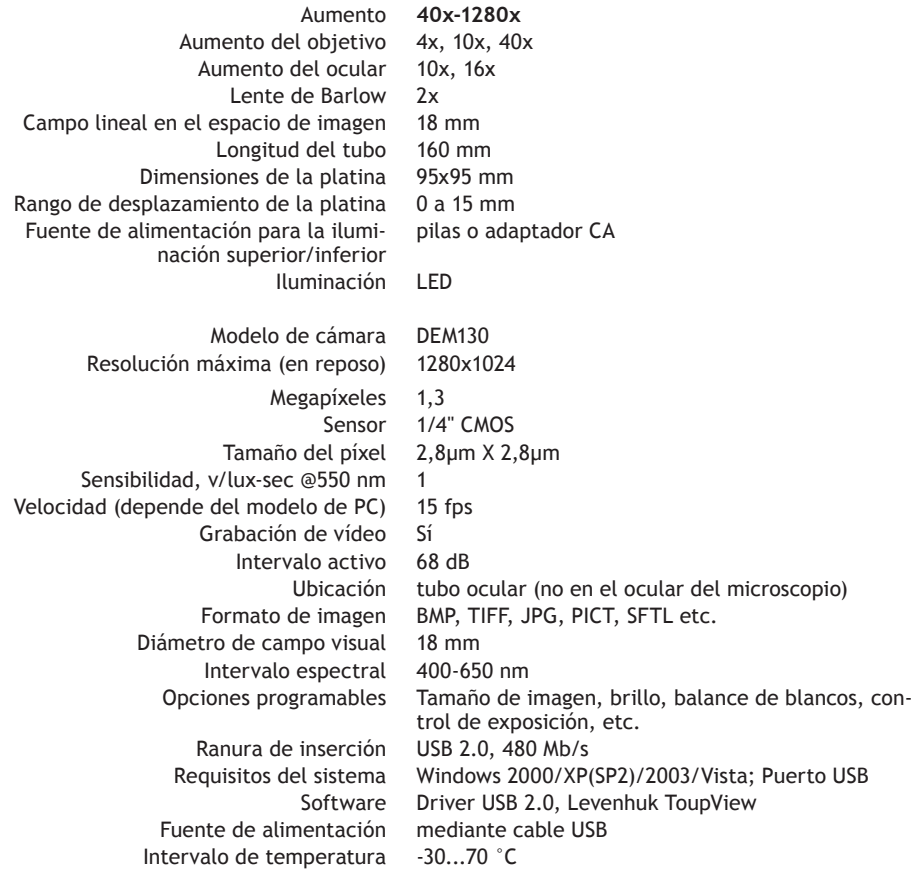

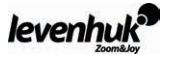

 $\bigcirc$  Lente de Barlow  $\bigcirc$  Objetivos  $\bigcirc$  Pinzas para portaobjetos  $\bigcirc$  Platina  $\bigcirc$  Iluminación inferior  $\bigcirc$  Ocular  $\overline{2}$  Tubo monocular  $\overline{3}$  Revólver  $\overline{9}$  Pie  $\overline{10}$  Tornillo de enfoque  $\overline{10}$  Diafragma  $\overline{12}$  Botón ON/OFF  $\overline{13}$  Base  $\bullet$  Puerto USB  $\bullet$  Cámara digital  $\bullet$  Cable USB  $\bullet$  Adaptadores  $\bullet$  CD de instalación

Microscopio con platina, revólver para tres objetivos, mecanis-

#### **Paquete**

## **Levenhuk 40L NG**

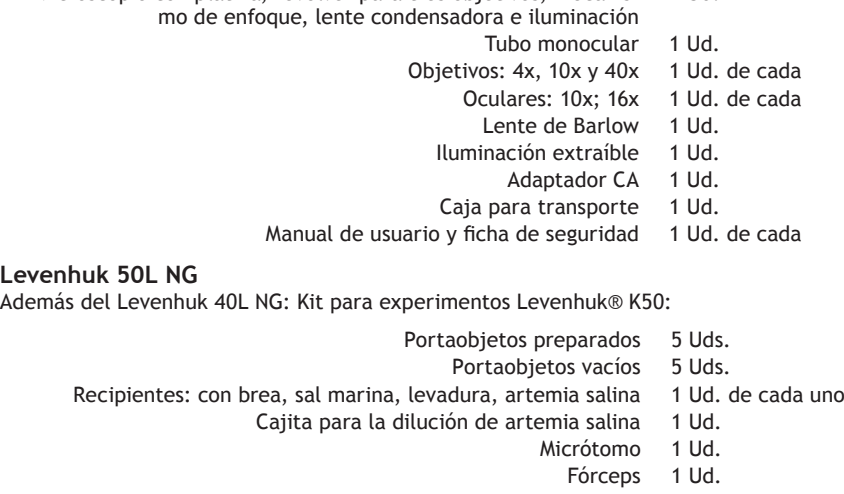

Manual del usuario "Attractive microscope. Scrutinizing the microcosm." ("El microscopio atractivo. Inspeccionando el microcosmos.") 1 Ud.

**Levenhuk D50L NG**

Además del Levenhuk 50L NG: Cámara digital Levenhuk® DEM 130

- Cámara digital 1 Ud.
	- Cable USB 1 Ud.

1 Ud.

- 2 adaptadores para microscopios distintos 1 Ud.
- CD de instalación Levenhuk ToupView (guía de instalación automática, drivers, software para visualización, fijación y procesamiento de imágenes) 1 Ud.

## **Descripción y uso de los módulos**

El mecanismo de enfoque situado en el pie permite el movimiento vertical de la platina. La platina se mueve mediante el tornillo de enfoque. El valor de enfoque total es de por lo menos 15 mm.

Sobre la platina se encuentran unas pinzas para sujetar el portaobjetos. El diafragma de disco se encuentra en la parte inferior de la platina.

El revólver contiene los objetivos; éstos se pueden desplazar girando el anillo hasta alcanzar la posición de fijación.

Los objetivos incluidos en el envase están diseñados para una longitud de tubo de 160 mm.

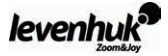

Objetivos:

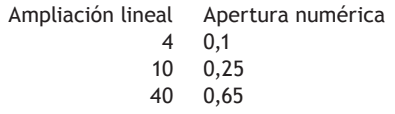

El objetivo de 40x está provisto de una carcasa con resorte que protege la lente frontal y la muestra, protege la lente frontal del contacto con la muestra durante el enfoque.

## **Uso del microscopio**

#### **Desembalado y puesta en funcionamiento**

- • Desembale el microscopio.
- • Compruebe que están todas las piezas.
- • Mueva la platina hasta la parte más baja mediante el tornillo de enfoque.
- • Para encender el microscopio, pulse el botón ON/OFF situado en la parte posterior de la base del microscopio, al lado del cable de alimentación.

#### **Enfoque**

- Coloque un objeto en la platina y sujételo con las pinzas para portas.
- • Gire el revólver para cambiar el aumento al objetivo 4x.
- • Desplace el objeto hasta colocar la parte más gruesa exactamente bajo el objetivo.
- • Gire el tornillo de enfoque para levantar la platina hasta que el objetivo esté cerca de la muestra; compruebe la distancia entre el objetivo y el objeto para evitar que entren en contacto.
- • Mire por el ocular instalado en el tubo monocular y baje lentamente la platina haciendo girar el tornillo de enfoque hasta que pueda observar la imagen del objeto.
- Dicho ajuste permite que las lentes frontales no entren en contacto con el objeto cuando utiliza objetivos de otros aumentos; por tanto puede ser necesario un pequeño enfoque adicional.

#### **Selección del objetivo**

Le recomendamos que inicie su observación con un objetivo que proporcione el menor aumento; esto ayuda a seleccionar un segmento para realizar la observación detallada. Una vez ha seleccionado el segmento, debe centrar su imagen en el campo de visión del microscopio. Esta operación deberá realizarse con tanta precisión como sea posible, de lo contrario, puede que el segmento deseado no aparezca en el campo de visión de los objetivos con mayor aumento.

#### **Cámara**

La cámara digital está exclusivamente diseñada para ser utilizada con este microscopio.

La imagen del objeto se puede transferir a la pantalla de su PC con sus colores reales, y se puede grabar en la memoria del ordenador.

El software Levenhuk ToupView incluido en el paquete permite visualizar y editar las imágenes recibidas. Los formatos de archivo compatibles son: \*.bmp, \*.jpg, \*.jpeg, \*.png, \*.tif, \*.tiff, \*.gif, \*.psd, \*.ico, \*.emf, etc.

El cable USB se utiliza como fuente de alimentación de la cámara y para la conexión al PC. SO Compatible: Windows 2000/XP/2003/Vista.

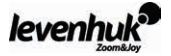

#### **Mantenimiento y cuidado**

- • El microscopio está diseñado para su uso en condiciones macroclimáticas, en climas templados o fríos, en laboratorios a unas temperaturas de 10 a 35 °C y con una humedad relativa de hasta el 80% a  $25 \degree C$ .
- • El recinto no debe contener polvo, ni vapores ácidos o alcalinos, ni evaporaciones procedentes de otras sustancias activas.
- El microscopio debe usarse en un recinto protegido de golpes o vibraciones.
- • Las temperaturas elevadas y la humedad pueden ocasionar la formación de hongos y la condensación de humedad sobre las piezas mecánicas y ópticas del microscopio, lo que puede afectar negativamente su funcionamiento.
- Cuando no se utilice, el microscopio debe taparse con una funda especial.
- • Las piezas metálicas deben mantenerse limpias. Debe prestarse especial atención en mantener la parte óptica limpia, (especialmente los objetivos y los oculares).
- • Para mantener el microscopio, limpie el polvo frecuentemente, después, límpielo con un paño de limpieza especial Levenhuk ligeramente humedecido con un pulverizador de limpieza Levenhuk, y después frótelo con un tejido o paño suave y seco.
- • Si hay polvo en las lentes del objetivo, alojado profundamente en la carcasa, frote las lentes cuidadosamente con uno cotonete ligeramente humedecido con éter o con una mezcla alcohólica.
- • Si aprecia polvo dentro del objetivo, o una película dentro de las lentes, deberá enviar el objetivo para su reparación.
- • Limpiador de aire comprimido Levenhuk para partes ópticas asegura mejores resultados de limpieza; quita el polvo y la suciedad con un chorro de aire.
- • Está prohibido desmontar los objetivos y los oculares.
- • **No mire nunca directamente las fuentes de luz brillante o láser a través del microscopio: esto puede ¡DAÑAR SUS OJOS!**
- • **No desmonte el microscopio ni la cámara por su cuenta.**
- • **Mantenga el microscopio y la cámara alejados de condensaciones; no los utilice si llueve.**
- • **Mantenga el microscopio protegido de golpes o de un exceso de presión.**
- • **No apriete en exceso los tornillos de ajuste.**
- • **Mantenga el microscopio y la cámara alejados de entornos hostiles, calefacción doméstica y calefacción del coche, bombillas incandescentes o llamas encendidas.**
- • **Al limpiar una superficie óptica, sople para eliminar el polvo o las partículas de la superficie, o quítelas con un cepillo suave. A continuación, frote la lente con un paño suave ligeramente humedecido con alcohol o éter.**
- • **No toque las superficies ópticas con los dedos.**

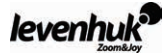

# **Загальні відомості**

За умов правильної експлуатації мікроскоп є безпечним для здоров'я, життя, майна споживача і відповідає вимогам міжнародних стандартів. Мікроскоп призначений для спостереження прозорих об'єктів в прохідному світлі та відсвіті в світлому полі при навчальних роботах в області біології.

Цифрова камера Levenhuk DEM 130 розроблена спеціально для використання разом з мікроскопом. Зображення об'єкту спостереження може бути точно передано на екран комп'ютера. В комплект цифрової камери входить програма Levenhuk ToupView, яка дозволяє переглядати і редагувати отримане зображення.

#### **Технічні характеристики**

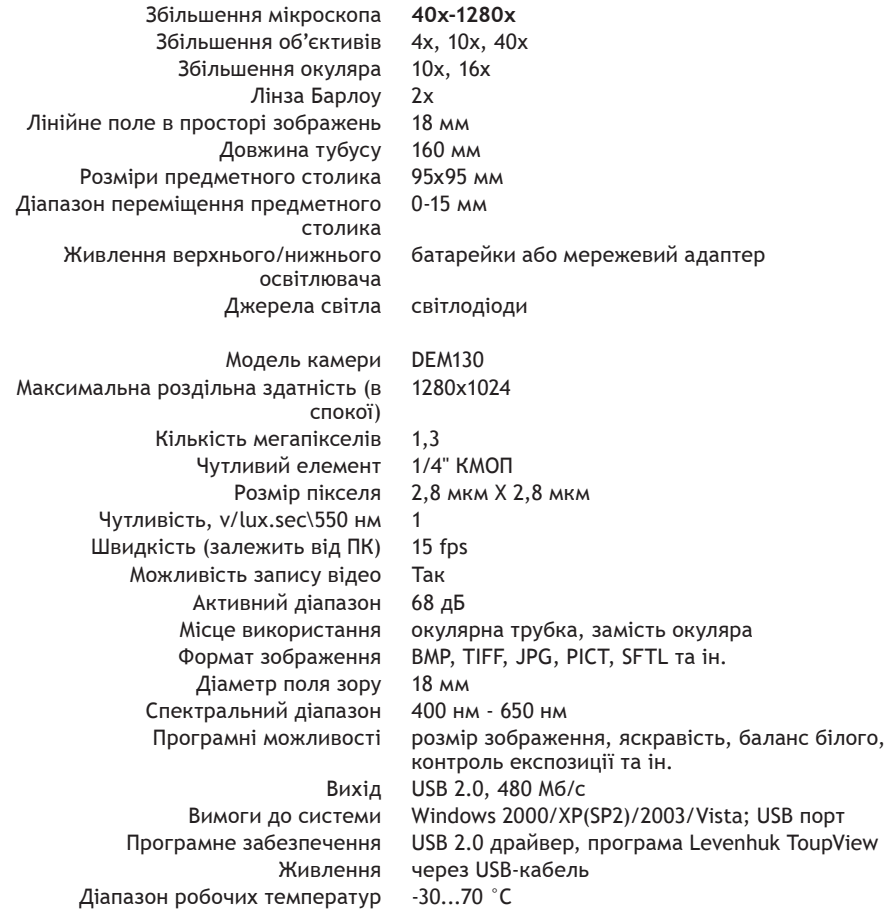

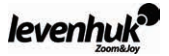

 $\bm{0}$  Лінза Барлоу  $\bm{2}$  Об'єктиви  $\bm{3}$  Тримач препаратів  $\bm{4}$  Предметний столик  $\bm{3}$  Нижній освітлювач  $\overline{\bullet}$  Окуляр  $\overline{\bullet}$  Монокулярна насадка  $\overline{\bullet}$  Револьверна головка  $\overline{\bullet}$  Штатив  $\overline{\bullet}$  Ручка фокусування  $\bm{0}$  Диск діафрагм  $\bm{\mathcal{D}}$  Вимикач  $\bm{\mathcal{D}}$  Основа  $\bm{\mathcal{D}}$  USB-порт  $\bm{\mathcal{D}}$  Цифрова камера  $\bm{\mathcal{D}}$  USB-кабель  $\bm{\mathcal{D}}$  Адаптери 18 Інсталяційний компакт-диск.

#### **Комплектація**

#### **Модель Levenhuk 40L NG**

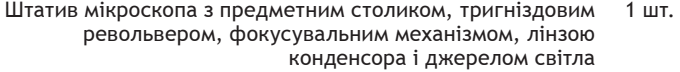

- Монокулярна насадка 1 шт.
- Об'єктиви: 4х, 10х, 40х по 1 шт.
	- Окуляри: 10х, 16х по 1 шт.
		- Лінза Барлоу 1 шт.
	- Знімний освітлювач 1 шт.
	- Адаптер мережевий 1 шт.
- Кейс для перенесення та зберігання 1 шт.
- Керівництво з експлуатації та гарантійний талон по 1 шт.

#### **Модель Levenhuk 50L NG**

Додатково до моделі Levenhuk 40L NG - набір для дослідів Levenhuk K50:

- Готові мікропрепарати 5 шт.
- Чисті предметні скельця 5 шт.
- Флакони: зі смолою, з морською сіллю, з дріжджами, з артемією по 1 шт.
	- Ванночка для розведення артемії 1 шт.
		- Мікротом 1 шт.
			- Пінцет 1 шт.
- Керівництво «Attractive microscope. Scrutinizing the microcosm.» («Цікавий мікроскоп. Вивчаємо мікросвіт.») 1 шт.

#### **Модель Levenhuk D50L NG**

Додатково до моделі Levenhuk 50L NG - Цифрова камера Levenhuk DEM130:

- Цифрова камера 1 шт.
	- USB кабель 1 шт.
- 2 адаптера для різних мікроскопів 1 шт.
- Інсталяційний компакт-диск Levenhuk ToupView (Гід автовстановлення, драйвери, програми для візуалізації, фіксації і обробки зображень) 1 шт.

#### **Опис і робота складових частин**

Фокусувальний механізм, розташований на штативі, забезпечує вертикальне переміщення предметного столика. Переміщення предметного столика здійснюється ручкою фокусування. Загальна величина фокусування складає не менше 15 мм.

На поверхні предметного столика встановлені тримачі, що притискають препарат. До нижньої частини предметного столика прикріплений диск діафрагм.

Револьверний пристрій забезпечує встановлення об'єктивів, зміна яких відбувається обертанням револьверного пристрою до фіксованого положення.

Об'єктиви з комплекту мікроскопа розраховані на довжину тубуса 160 мм.

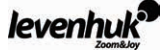

Числові дані об'єктивів:

Лінійне збільшення Числова апертура 4 0,1 10 0,25

40 0,65

Об'єктив зі збільшенням 40х обладнано пружною оправою, що запобігає пошкодженню препарата і фронтальної лінзи об'єктива при фокусуванні.

#### **Робота з мікроскопом**

#### **Підготовка мікроскопа до роботи**

- • Вивільнити мікроскоп від упаковки;
- • Перевірити комплектність мікроскопа;
- • Обертанням ручок фокусування опустити предметний столик в нижнє положення;
- • Включити живлення мікроскопа, натиснувши клавішу включення/виключення, розташовану позаду основи мікроскопа поряд зі шнуром живлення.

#### **Фокусування на об'єкт**

- • Встановити на предметний столик об'єкт, закріпити його тримачами для препаратів.
- • Обертанням револьверної головки ввести в хід променів об'єктив, збільшенням 4х.
- • Переміщуючи об'єкт вручну, підвести під об'єктив ділянку об'єкта з найбільшою густиною.
- • Обертаючи ручки фокусування і спостерігаючи збоку за відстанню між об'єктивом і об'єктом, підняти предметний столик майже до дотику об'єкта з об'єктивом.
- • Спостерігаючи в окуляр, встановлений в монокулярній насадці, і повільно обертаючи ручку фокусування, опускати предметний столик вниз до появи зображення об'єкта.

Після такого налаштування при переході до об'єктивів інших збільшень фронтальна лінза не буде зачіпати за об'єкт, але, можливо, необхiдним буде незначне перефокусування.

#### **Вибір об'єктивів**

Дослідження препарату рекомендується починати з об'єктива найменшого збільшення, який використовується в якості пошукового при виборі ділянки для детальнішого вивчення. Після того, як ділянка для дослідження обрана, слід привести її зображення в центр поля зору мікроскопа; якщо ця операція виконується недостатньо акуратно, ділянка, що цікавить спостерігача, може не попасти в поле зору сильнішого об'єктива при зміні збільшень.

#### **Камера**

Цифрова камера розроблена спеціально і тільки для використання з мікроскопом.

Отримане за допомогою камери зображення може передаватися на екран в реальному кольорі і зберігатися в пам'ять комп'ютера.

В комплект вже входить програма Levenhuk ToupView, що дозволяє продивлятися та редагувати отримане зображення. Підтримувані формати файлів: \*.bmp, \*.jpg, \*.jpeg, \*.png, \*.tif, \*tiff, \*.gif, \*.psd, \*.ico, \*.emf, \*.wmf та ін.

Живлення камери і зв'язок з комп'ютером здійснюється через USB-кабель. Сумісні операційні системи: Windows 2000/XP/2003/Vista.

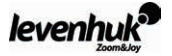

#### **Експлуатаційні обмеження**

- • Мікроскоп розрахований на експлуатацію в макрокліматичних районах з помірним і холодним кліматом в лабораторних приміщеннях при температурі повітря від 10°С до 35°С і верхнім значенням відносної вологості повітря не більше 80% при температурі 25°С.
- • В приміщенні не повинно бути пилу, парів кислот, лугів та інших активних речовин.
- • Мікроскоп слід встановлювати в приміщенні, де мало відчуваються поштовхи і вібрації.
- • Висока температура і вологість можуть призвести до запліснявіння і конденсації вологи на оптичних і механічних деталях мікроскопа, що може негативно позначитися на його роботі.
- В неробочому стані мікроскоп необхідно закривати чохлом.
- • Необхідно утримувати в чистоті металеві частини мікроскопа. Особливу увагу слід звернути на чистоту оптичних деталей, особливо об'єктивів і окулярів.
- • Для збереження зовнішнього вигляду мікроскопа необхідно періодично протирати його спеціальною серветкою для догляду за оптикою Levenhuk®, злегка змоченою аерозолемочисником Levenhuk®, а потім обтирати сухою і чистою серветкою.
- • У випадку, якщо на останню лінзу об'єктива, що глибоко сидить в оправі, потрапив пил, поверхню лінзи необхідно дуже обережно протерти чистою ваткою, що накручена на дерев'яну паличку і злегка змочена ефіром або спиртовою сумішшю.
- • Якщо пил проник всередину об'єктива, і на внутрішніх поверхнях лінз утворився наліт, необхідно відправити об'єктив для чистки в оптичну майстерню.
- • Найкращі результати дає застосування безконтактного пневматичного очисника Levenhuk®, який видаляє забруднення і пил сильним струменем стисненого повітря.
- • Розбирати об'єктиви і окуляри забороняється.
- • **Ніколи не дивіться в мікроскоп на джерело яскравого світла і лазерного випромінювання – ЦЕ НЕБЕЗПЕЧНО ДЛЯ ЗОРУ!**
- • **Не розбирайте самостійно мікроскоп і камеру.**
- • **Бережіть мікроскоп і камеру від вологи, не використовуйте їх під дощем.**
- • **Бережіть мікроскоп і камеру від ударів, надмірних навантажень з боку інших предметів.**
- • **Не докладайте надмірних зусиль до стопорних і фіксуючих гвинтів.**
- • **Зберігайте мікроскоп і камеру далеко від агресивних середовищ, побутових і автоопалювачів, ввімкнених ламп розжарювання і відкритого вогню.**
- • **При забрудненні оптичних поверхонь необхідно спочатку здмухнути пил і дрібні частинки або змахнути їх м'яким пензликом, потім протерти поверхню м'якою чистою серветкою, змоченою в спирті або ефірі.**
- • **Не можна доторкатися пальцями до поверхонь оптичних деталей.**

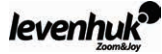

# **Levenhuk Limited Warranty**

**All Levenhuk telescopes, microscopes, binoculars and other optical products,** except for accessories, carry a **lifetime warranty** against defects in materials and workmanship. **All Levenhuk accessories** are warranted to be free of defects in materials and workmanship for **six months** from date of retail purchase. Levenhuk will repair or replace such product or part thereof which, upon inspection by Levenhuk, is found to be defective in materials or workmanship. As a condition to the obligation of Levenhuk to repair or replace such product, the product must be returned to Levenhuk together with proof of purchase satisfactory to Levenhuk.

This warranty does not cover consumable parts, such as batteries.

A Return Authorization (RA) Number must be obtained in advance of return. Contact the local Levenhuk branch to receive the RA number to be displayed on the outside of your shipping container. All returns must be accompanied by a written statement setting forth the name, address and telephone number of the owner, including a description of any claimed defects. Parts or products for which replacement is made will become the property of Levenhuk. The customer will be responsible for all costs of transportation and insurance to and from Levenhuk or its authorized dealers and will be required to prepay such costs.

Levenhuk will use reasonable efforts to repair or replace any product covered by this warranty within thirty days of receipt. If a repair or replacement will require more than thirty days, Levenhuk will notify the customer accordingly. Levenhuk reserves the right to replace any product that has been discontinued from its product line with a new product of comparable value and function.

This warranty does not apply to any defects or damages resulting from alteration, modification, neglect, misuse, usage of improper power sources, damage in transportation, abuse, or any cause other than normal use, or to malfunction or deterioration due to normal wear. Levenhuk disclaims all warranties, express or implied, whether of merchantability or fitness for a particular use, except as expressly set forth herein. The sole obligation of Levenhuk under this limited warranty will be to repair or replace the covered product, in accordance with the terms set forth herein. Levenhuk disclaims liability for any loss of profits, loss of information, or for any general, special, direct, indirect or consequential damages which may result from breach of any warranty, or arising out of the use or inability to use any Levenhuk product. Any warranties which are implied and which cannot be disclaimed will be limited in duration to a term of six months for accessories from the date of retail purchase.

Some states/provinces do not allow the exclusion or limitation of incidental or consequential damages, so the above limitations and exclusions may not apply to you. This warranty gives you specific legal rights, and you may have other rights which vary from state to state or province to province.

Levenhuk reserves the right to modify or discontinue any product without prior notice.

NOTE: This warranty is valid to USA and Canadian customers who have purchased this product from an authorized Levenhuk dealer in the USA or Canada. Warranty outside the USA or Canada is valid only to customers who purchased from an authorized Levenhuk dealer in the specific country or international distributor. Please contact them for any warranty service.

If warranty problems arise, or if you need assistance in using your product, contact the local Levenhuk branch:

#### **Levenhuk Worldwide:**

USA: www.levenhuk.com Canada: www.levenhuk.ca Czech Republic: www.levenhuk.cz Netherlands: www.levenhuk.nl Poland: www.levenhukoptics.pl Russia: www.levenhuk.ru Ukraine: www.levenhuk.ua EU: www.levenhuk.eu

Purchase date \_\_\_\_\_\_\_\_\_\_\_\_\_\_\_\_\_\_\_\_\_\_\_\_\_\_\_\_\_\_\_\_\_\_\_\_\_\_Signature \_\_\_\_\_\_\_\_\_\_\_\_\_\_\_\_\_\_\_\_\_\_\_\_\_\_\_\_\_\_\_\_\_\_\_\_ Stamp

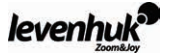

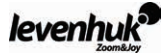

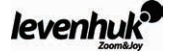

# **Levenhuk optics cleaning tools**

For cleaning the binoculars optics the original Levenhuk cleaning accessories are recommended.

# **Prostředky na čištění optiky Levenhuk**

K čištění binokulárních dalekohledů doporučujeme originální čisticí prostředky Levenhuk.

# **Levenhuk Optik-Reinigungszubehör**

Zur Reinigung der Optik Ihres Fernglases empfehlen wir Original-Reinigungszubehör von Levenhuk.

# **Narzędzia do czyszczenia optyki Levenhuk**

Do czyszczenia elementów optycznych lornetki zaleca się stosowanie oryginalnych akcesoriów Levenhuk.

# **Средства для ухода за оптикой Levenhuk**

Серия оригинальных аксессуаров для оптики Levenhuk содержит все необходимое для ухода за оптическими приборами.

# **Засоби догляду за оптикою Levenhuk**

Серія оригінальних аксесуарів для оптики Levenhuk містить все необхідне для догляду за оптичними пристроями.

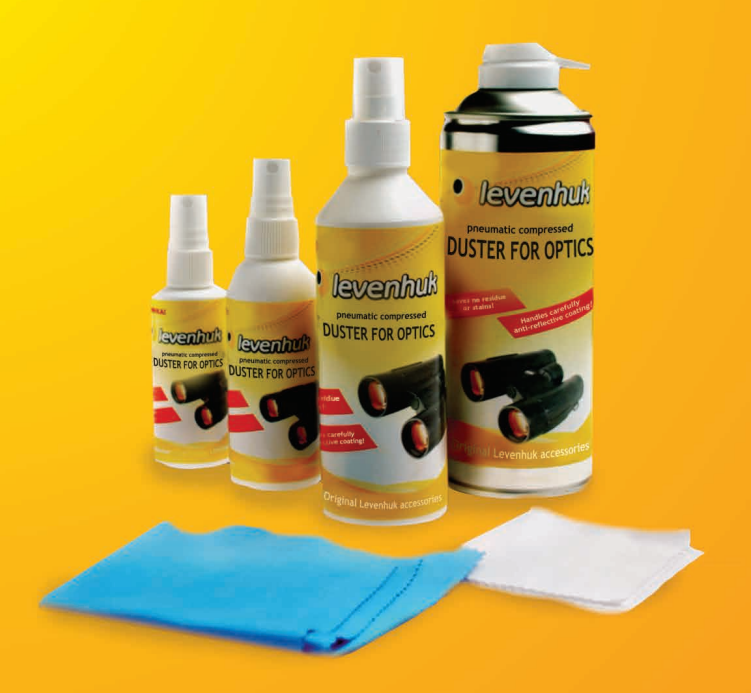

Levenhuk, Inc. 1935 Brandon Court, Suite A-1 Chicago, IL 60139 USA Levenhuk® is a registered trademark of Levenhuk, Inc. [http://acctech.ru/cat/detskie\\_mikroskopy/](http://acctech.ru/cat/detskie_mikroskopy/)© 2006-2015 Levenhuk, Inc. All rights reserved. 20142411

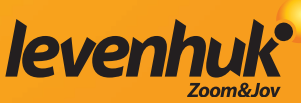